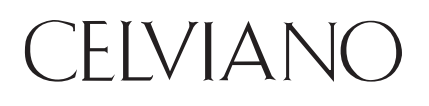

# CELVIANO<br>AP-270

# **ИНСТРУКЦИЯ ПО ЭКСПЛУАТАЦИИ (подробная)**

Перед тем как впервые приступать к работе с данным цифровым пианино, обязательно прочитайте отдельную документацию «Инструкция по эксплуатации», чтобы освоиться с основными действиями.

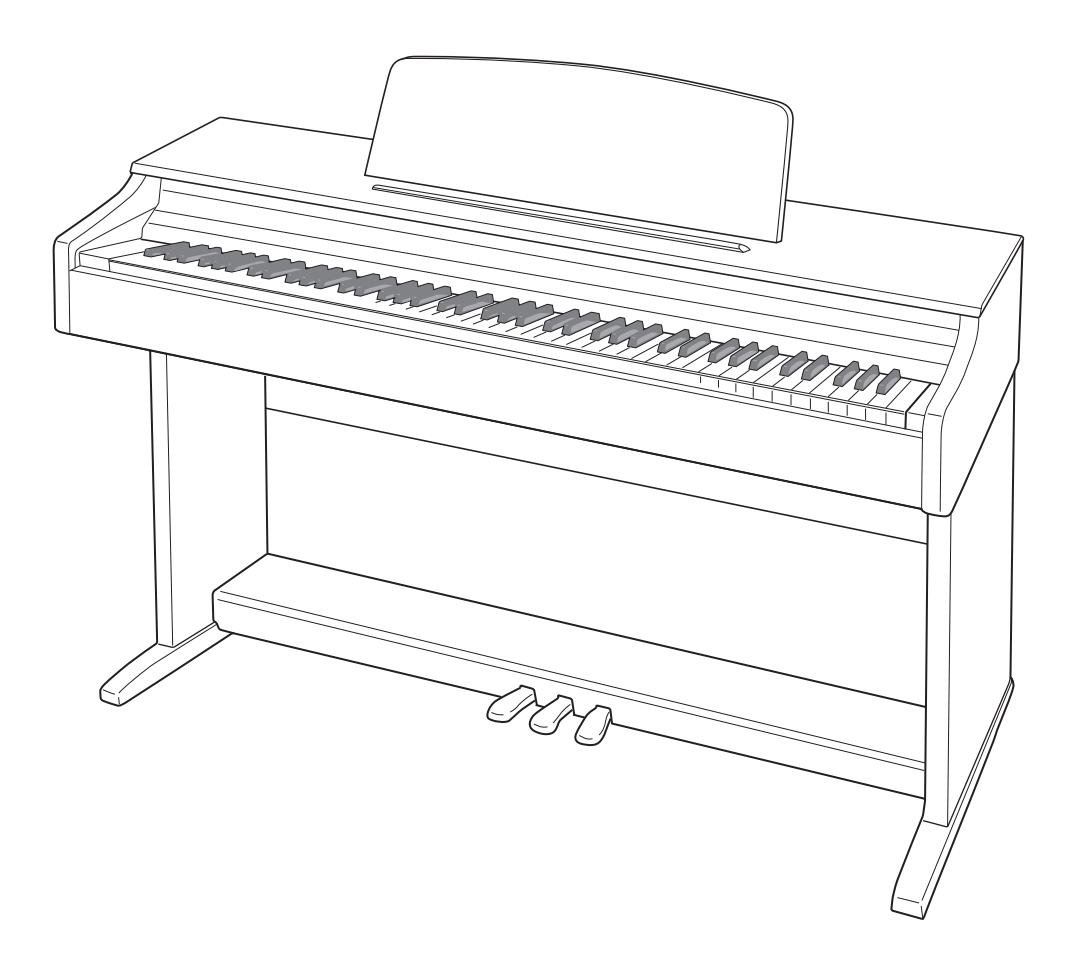

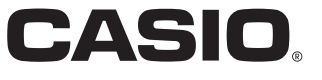

# Содержание

#### 

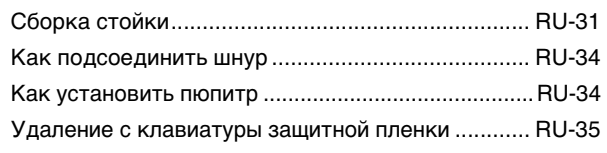

#### Общие указания ............................RU-3

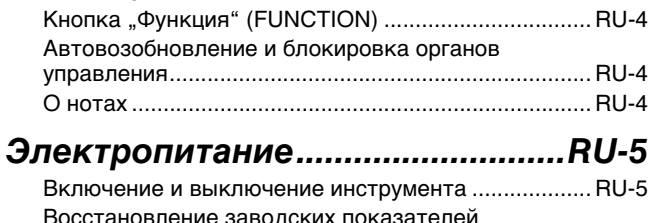

настройки цифрового пианино по умолчанию.......... RU-5

 $-111$ 

#### Игра с применением разных

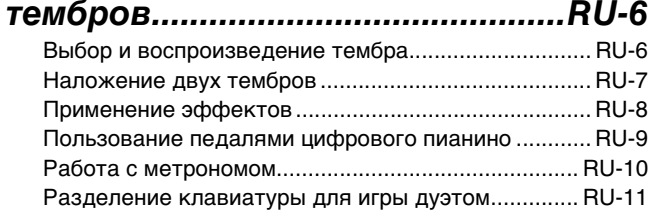

#### Пользование встроенными **КОМПОЗИЦИЯМИ** (фортепианно-оркестровыми, фонотечными, демонстрационными мелодиями) ...............................RU-13

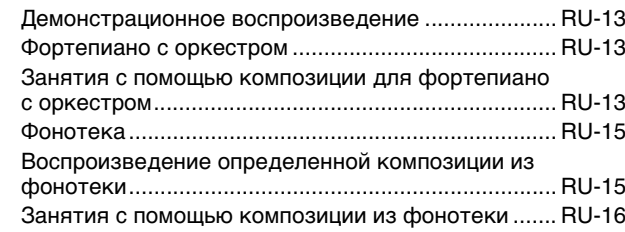

#### Запись и воспроизведение .......RU-17

Запись на встроенное устройство MIDI-записи...... RU-17 Работа с кнопкой "MIDI-запись" (MIDI REC)........... RU-17

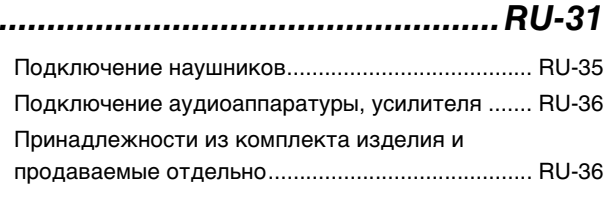

#### Программирование с помощью **KJ**

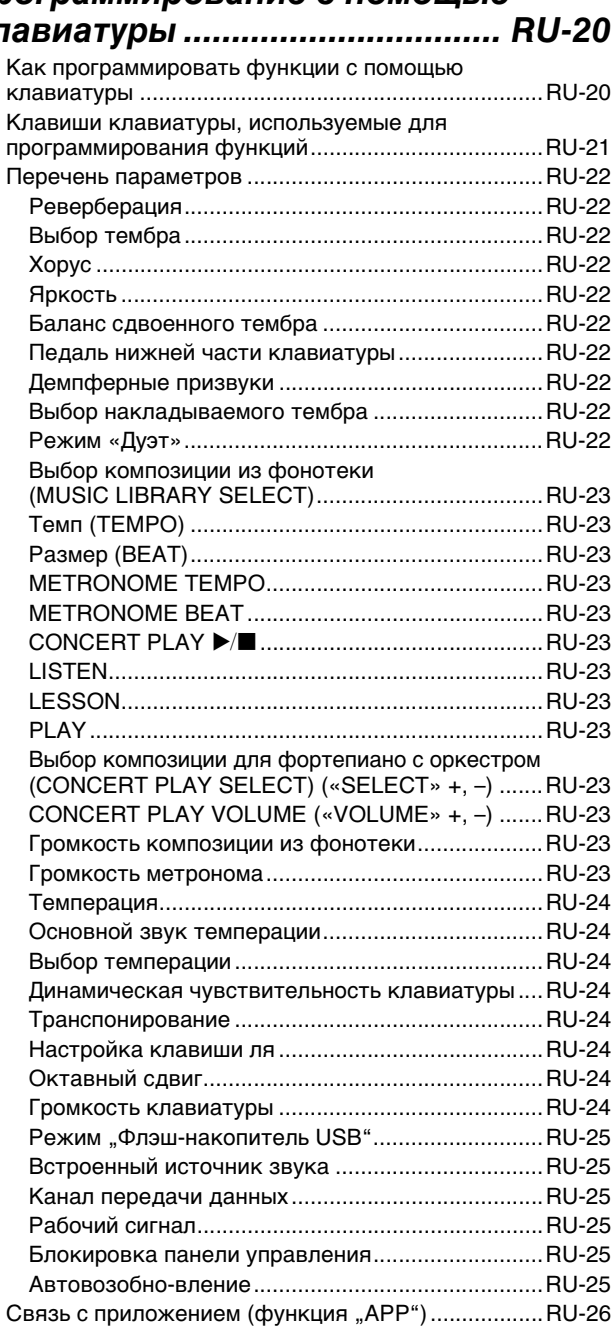

#### Подключение к компьютеру ....RU-27

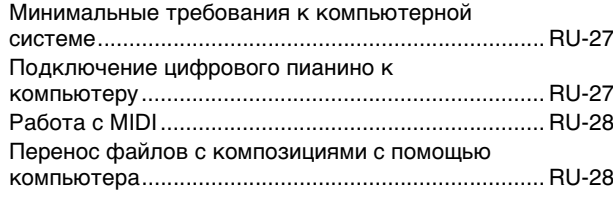

#### Справочная информация..........RU-37

Поиск и устранение неисправностей ...................... RU-37 Технические характеристики изделия.................... RU-38

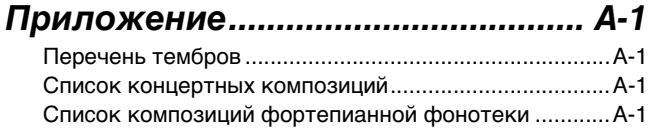

#### **MIDI Implementation Chart**

Упоминаемые в данной инструкции названия компаний и наименования изделий могут являться зарегистрированными торговыми марками других компаний.

# <span id="page-3-0"></span>**Общие указания**

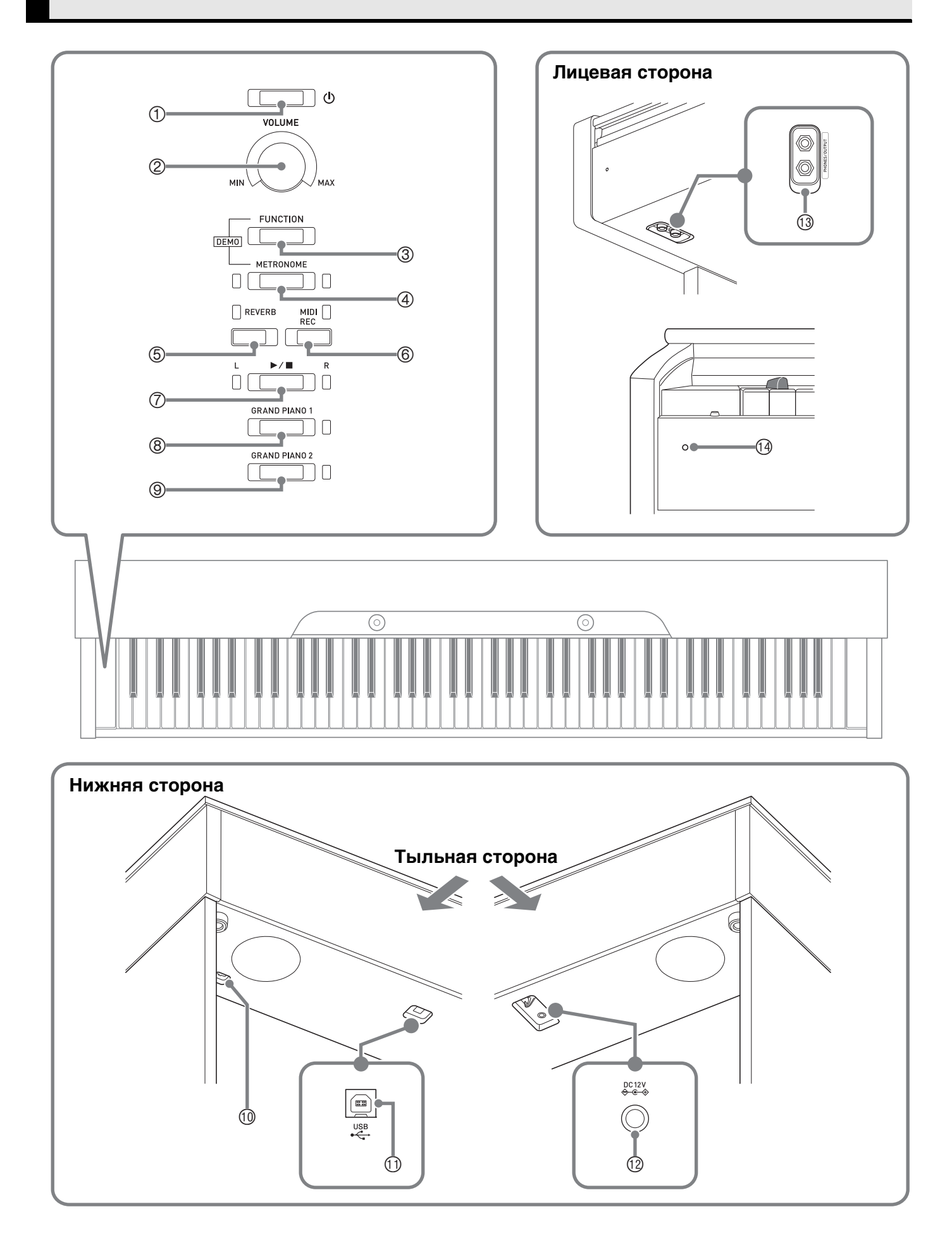

#### **А ПРЕЛУПРЕЖЛЕНИЕ**

• Во время игры крышка всегда должна быть открыта до конца. Если крышка открыта не до конца, она может внезапно захлопнуться и прищемить пальцы.

#### Д ПРИМЕЧАНИЕ

- Нижеприведенные названия в тексте настоящей инструкции всегда обозначаются жирным шрифтом.
- кнопка питания  $\bigcirc$  $\bigcirc$
- 2 регулятор громкости (VOLUME)
- 3 КНОПКА «Функция» (FUNCTION)
- кнопка «Метроном» (METRONOME)  $\circ$
- кнопка «Реверберация» (REVERB)  $(5)$
- кнопка «MIDI-запись» (MIDI REC)  $<sup>6</sup>$ </sup>
- $\oslash$  кнопка  $\blacktriangleright$ / $\blacksquare$
- ® кнопка «Рояль 1» (GRAND PIANO 1)
- **@ КНОПКА «РОЯЛЬ 2» (GRAND PIANO 2)**
- **@ ГНЕЗДО ДЛЯ ПОДКЛЮЧЕНИЯ ПЕДАЛИ**
- **10 порт USB**
- 12V) ВЫВОД ПИТАНИЯ (DC 12V)
- 3 гнёзда «Наушники выходной сигнал» (PHONES/OUTPUT)
- **ПА ЛАМПА ПИТАНИЯ**

#### <span id="page-4-0"></span>Кнопка "Функция" (FUNCTION)

Кнопка «FUNCTION» используется в сочетании с другими кнопками и клавишами.

Для перепрограммирования требуется нажать на кнопку «FUNCTION» и, не отпуская ее, на кнопку или клавишу, которой присвоен выставляемый показатель настройки.

- При нажатии на клавишу звучит сигнал, указывающий на текущий показатель настройки.
- Длинный сигнал указывает на то, что показатель настройки отключен.

#### **Д** ПРИМЕЧАНИЕ

• Подробную информацию о действиях и показателях настройки см. в главе «Программирование с помощью клавиатуры» на стр. RU-20.

#### <span id="page-4-1"></span>Автовозобновление и блокировка органов управления

Данное цифровое пианино позволяет запрограммировать его на сохранение текущих показателей настройки при его выключении и их восстановление при повторном его включении (автовозобновление). Инструмент также позволяет заблокировать его кнопки для защиты от ошибочных действий (блокировка органов управления). Подробности см. в разделе «Перечень параметров» на стр. RU-22 - RU-25.

#### <span id="page-4-2"></span>О нотах

Ноты можно загружать с сайта «CASIO» с помощью компьютера. Для получения дополнительной информации посетите нижеуказанный сайт.

http://world.casio.com/

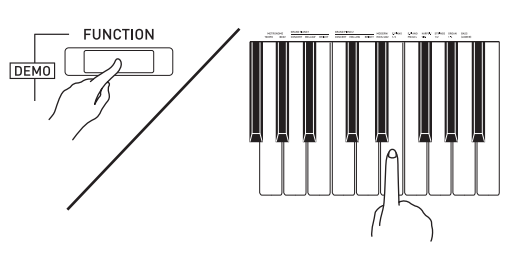

# <span id="page-5-0"></span>**Электропитание**

По завершении сборки стойки включить цифровое пианино. Подробности см. в главе [«Подготовка](#page-31-0)» на стр. [RU-31.](#page-31-0)

#### <span id="page-5-3"></span><span id="page-5-1"></span>**Включение и выключение инструмента**

**1.** Для включения цифрового пианино нажать на кнопку питания  $\theta$ .

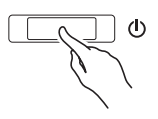

- Загорается лампа питания, у цифрового пианино включается питание. Подготовка к работе занимает около 5 секунд.
- **2.** Для выключения цифрового пианино нажать на кнопку питания  $\bigcup$  и не отпускать ее, пока лампа питания не погаснет.

#### **П** ПРИМЕЧАНИЕ

• Нажатие на кнопку питания  $\bigcup$  для выключения цифрового пианино в действительности приводит к его переключению в состояние ожидания, в котором по его цепи продолжает протекать незначительный ток. Если планируется долго не включать цифровое пианино, а также во время грозы обязательно отсоединять адаптер переменного тока от розетки.

#### **Автовыключение**

Во избежание пустой траты электроэнергии данное цифровое пианино рассчитано на автоматическое выключение, если в течение установленного времени не выполнять никаких действий.

Автовыключение срабатывает примерно через 4 часа.

• Можно также на время приостановить действие функции автовыключения в порядке, описанном ниже.

#### ■ **Как отключить функцию автовыключения**

**1.** Если цифровое пианино включено, нажатием на кнопку питания  $\theta$ выключить его.

**2.** <sup>Н</sup>ажать на кнопку «**FUNCTION**» и, не отпуская ее, включить цифровое пианино нажатием на кнопку питания  $\theta$ .

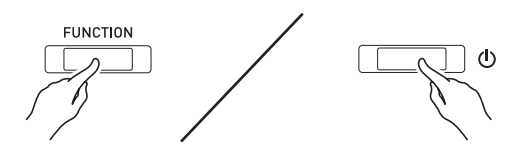

• Функция автовыключения отключается.

#### **Д** ПРИМЕЧАНИЕ

• При выключении цифрового пианино после выполнения вышеописанных действий функция автовыключения включается вновь.

#### <span id="page-5-2"></span>**Восстановление заводских показателей настройки цифрового пианино по умолчанию**

Для восстановления заводских начальных данных в цифровом пианино и его параметров настройки по умолчанию выполнить следующие действия.

- **1.** Выключить цифровое пианино.
- **2.** <sup>Н</sup>ажать на кнопки «**FUNCTION**», «**MIDI REC**» и «**GRAND PIANO 2**» и, не отпуская их, на кнопку питания  $\Phi$ .
- **3.** <sup>Н</sup>ажать на кнопки «**FUNCTION**», «**MIDI REC**» и «**GRAND PIANO 2**» и не отпускать их, пока не замигают лампы в следующем порядке: «GRAND PIANO 2», «GRAND PIANO 1», R.
	- Через некоторое время мигание прекращается.

#### **4.** Кнопки «**FUNCTION**», «**MIDI REC**» и «**GRAND PIANO 2**» отпустить.

• У цифрового пианино происходит инициализация внутренней системы. Через некоторое время оно становится готовым к работе.

#### **ПРИМЕЧАНИЕ**

• Информацию о включении и выключении инструмента см. в разделе «[Включение и](#page-5-1)  [выключение инструмента»](#page-5-1) (стр. [RU-5\)](#page-5-1).

#### <span id="page-6-3"></span><span id="page-6-1"></span><span id="page-6-0"></span>**Выбор и воспроизведение тембра**

Цифровое пианино снабжено 22 «встроенными» тембрами. \*<sup>1</sup>

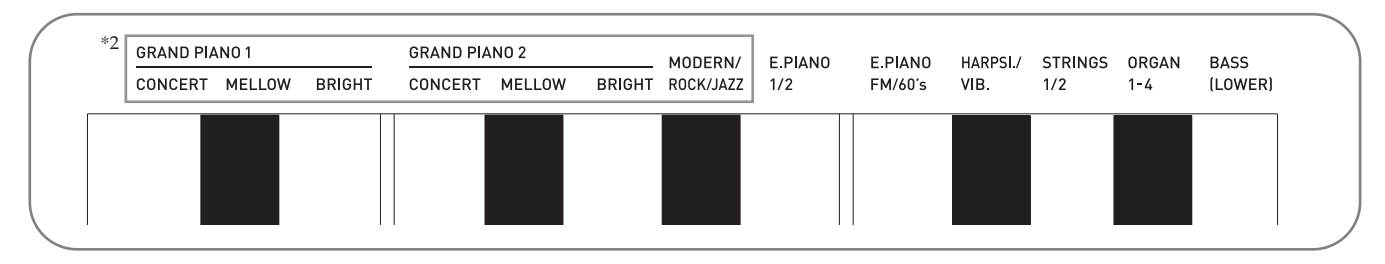

\*1. Названия тембров указаны над клавишами клавиатуры, которым они присвоены.

\*2. В настоящей инструкции эти 9 тембров в совокупности именуются фортепианными. Тембры «CONCERT», «MELLOW» и «BRIGHT» в совокупности именуются рояльными («GRAND PIANO»).

#### <span id="page-6-4"></span><span id="page-6-2"></span>**Как выбрать тембр**

- **1.** Выбрать нужный тембр.
	- Как выбрать тембр «GRAND PIANO 1» или «GRAND PIANO 2»
		- Нажать на кнопку «**GRAND PIANO 1**» или «**GRAND PIANO 2**».

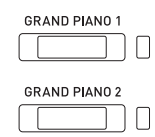

- Загорается кнопочная лампа, соответствующая выбранному тембру.
- Как выбрать другой тембр
	- Нажать на кнопку «**FUNCTION**» и, не отпуская ее, на клавишу клавиатуры, соответствующую нужному тембру.

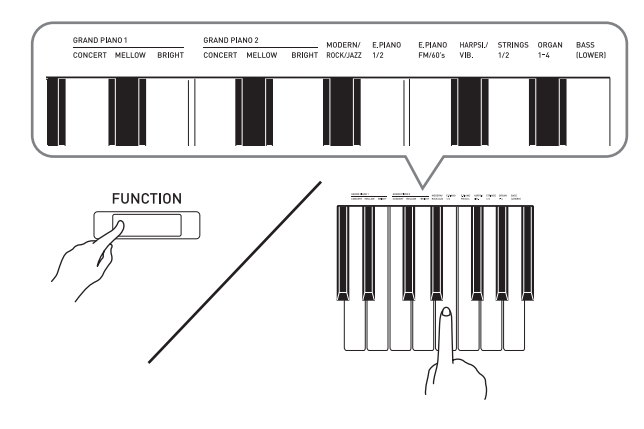

**2.** Отрегулировать громкость регулятором «**VOLUME**».

#### **П** ПРИМЕЧАНИЕ

• Некоторым клавишам присвоено более одного тембра. В таких случаях при каждом нажатии на клавишу происходит переход к следующему присвоенному ей тембру. На то, какой тембр выбран нажатием на клавишу, указывают звуковые сигналы.

Пример: перебор параметров «**MODERN**»,

«**ROCK**» и «**JAZZ**» **MODERN** — 1 сигнал **ROCK** — 2 сигнала **JAZZ** — 3 сигнала

• Первые 6 из 22 «встроенных» в цифровое пианино тембров — рояльные. У каждого тембра свои отличительные достоинства, так что выбирать следует тембр, подходящий для композиции, под которую вы играете, или соответствующий личным предпочтениям.

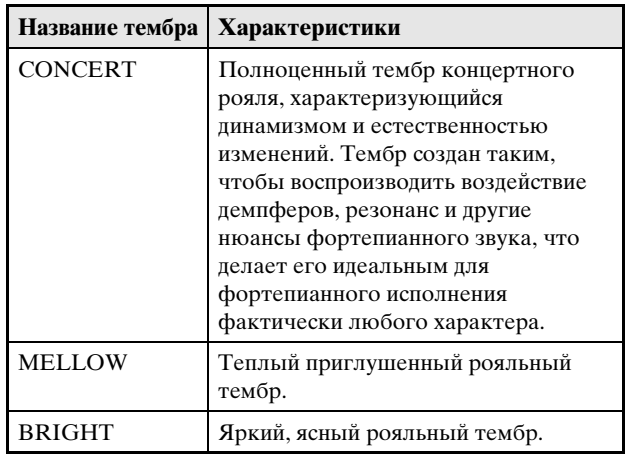

#### <span id="page-7-2"></span>**Басовый тембр («BASS»)**

Если при выполнении действия 1, описанного выше, выбран тембр «BASS (LOWER)», басовый тембр присваивается нижнему регистру (левой части) клавиатуры. Верхнему регистру (правой части) присваивается тембр, который был выбран до нажатия на клавишу «BASS».

• Клавиша «BASS» позволяет эффективно разделять клавиатуру на два тембральных регистра.

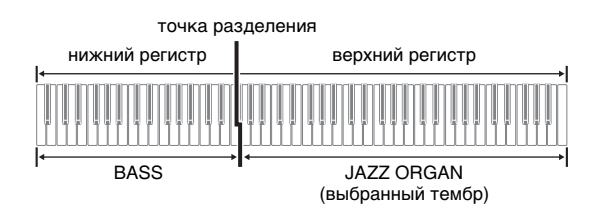

#### **ПРИМЕЧАНИЕ**

- Для восстановления единого тембра на всей клавиатуре нужно выбрать любой тембр кроме «BASS».
- При записи на дорожку 2 тембр «BASS» не выбирается.
- Инструмент можно запрограммировать так, чтобы нажатием на демпферную педаль или педаль состенуто продлевать звучание тембра «BASS (LOWER)». Дополнительную информацию см. в графе [«Педаль нижней части](#page-22-11)  [клавиатуры»](#page-22-11) (стр. [RU-22\)](#page-22-11).

#### <span id="page-7-1"></span><span id="page-7-0"></span>**Наложение двух тембров**

Наложение двух тембров одного на другой с тем, чтобы они звучали одновременно, выполняется в следующем порядке.

При задании двух тембров для наложения первый выбранный тембр будет основным, а второй наложенным.

- **1.** <sup>Н</sup>ажать на кнопку «**FUNCTION**» и, не отпуская ее, на клавишу выбора накладываемого тембра.
	- Подробную информацию о программировании с помощью клавиш клавиатуры см. в разделе «[Клавиши клавиатуры, используемые для](#page-21-1)  [программирования функций»](#page-21-1) (стр. [RU-21](#page-21-1)).
	- При каждом нажатии на клавишу клавиатуры происходит включение или отключение режима.
- **2.** <sup>Н</sup>ажать на кнопку «**FUNCTION**» и, не отпуская ее, на клавишу накладываемого тембра.

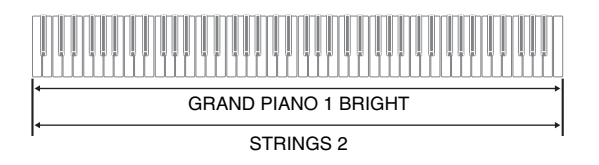

**3.** Для возвращения к первоначальному тембру нажать на кнопку «**FUNCTION**» и, не отпуская ее, на клавишу выбора накладываемого тембра (что приводит к выходу из режима наложения).

#### **П** ПРИМЕЧАНИЕ

- Наложение тембров с применением тембра «BASS» невозможно.
- При записи на дорожку 2 наложение тембров невозможно.

#### **Как отрегулировать баланс громкости компонентов сдвоенного тембра**

**1.** <sup>Н</sup>ажать на кнопку «**FUNCTION**» и, не отпуская ее, отрегулировать громкость составляющих сдвоенного тембра с помощью клавиш клавиатуры, показанных ниже.

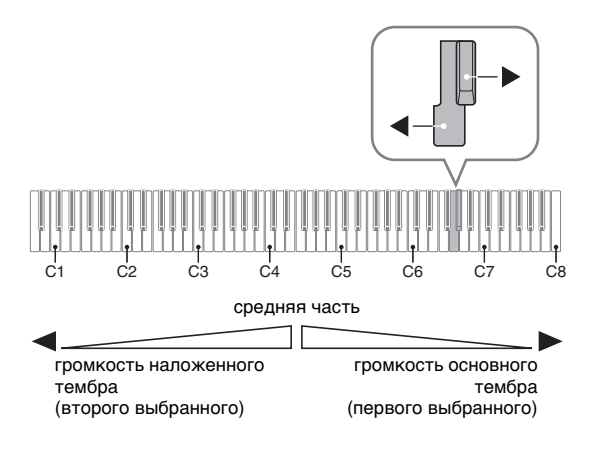

• Для восстановления начальной громкости по умолчанию нажать на кнопку «**FUNCTION**» и, не отпуская ее, одновременно нажать на обе клавиши.

#### <span id="page-8-2"></span><span id="page-8-0"></span>**Применение эффектов**

Pеверберация —обеспечивает резонирование звуков. Хорус — придает звукам широту.

• Подробную информацию о программировании с помощью клавиш клавиатуры см. в разделе [«Клавиши клавиатуры, используемые для](#page-21-1)  [программирования функций](#page-21-1)» (стр. [RU-21\)](#page-21-1).

#### <span id="page-8-1"></span>**Как применить реверберацию**

- **1.** При каждом нажатии на кнопку «**REVERB**» происходит включение или выключение реверберации.
	- Реверберация применяется, когда она включена.

#### ■ **Как выбрать тип реверберации**

- **1.** <sup>Н</sup>ажать на кнопку «**FUNCTION**» и, не отпуская ее, на клавишу клавиатуры, соответствующую применяемому типу реверберации.
	- 1. Комната
	- 2. Малый зал
	- 3. Большой зал
	- 4. Стадион

#### **Как к тембру применить хорус**

- **1.** <sup>Н</sup>ажать на кнопку «**FUNCTION**» и, не отпуская ее, с помощью клавиши клавиатуры «Хорус» перебрать имеющиеся варианты.
	- При нажатии на клавишу клавиатуры «Хорус» звучит сигнал, соответствующий выбранному варианту эффекта, как показано в нижеприведенной таблице.
	- Хорус

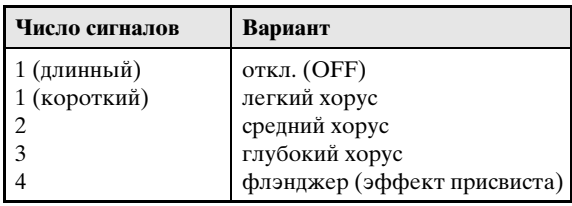

#### **О цифровой обработке сигнала (ЦОС)**

ЦОС позволяет в цифровой форме создавать сложные акустические эффекты. ЦОС-эффект присваивается каждому из тембров при каждом включении цифрового пианино.

#### <span id="page-9-0"></span>Пользование педалями цифрового пианино

Данное цифровое пианино снабжено тремя педалями: демпферной, модератора и состенуто.

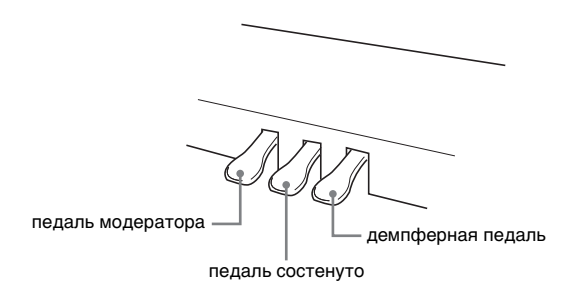

#### Функции педалей

#### • Демпферная педаль

Нажатие на демпферную педаль во время исполнения увеличивает длительность извлекаемых звуков. Инструментом воспринимается и полунажатие (нажатие педали не до конца).

• Если выбран один из тембров «GRAND PIANO» или фортепианный тембр «MODERN», то при нажатии на демпферную педаль добавляется демпферный резонанс, подобный создаваемому на акустическом рояле.

#### • Педаль состенуто

Пока педаль нажата, после отпускания клавиш продолжают звучать только те звуки, которые взяты до нажатия на нее.

#### • Педаль модератора

При нажатии на эту педаль в процессе исполнения взятые на клавиатуре звуки приглушаются и звучат мягче.

#### **Д** ПРИМЕЧАНИЕ

• Если нажатие на педаль не вызывает нужного эффекта, то возможно, что плохо подсоединен педальный шнур. См. действие 1 из раздела «Как полсоелинить шнур» (стр. RU-34).

#### <span id="page-9-1"></span>Отключение вывода демпферных **ПРИЗВУКОВ**

Демпферные призвуки представляют собой слабый металлический звон, издаваемый демпферами акустического фортепиано, когда они отделяются от струн при нажатии на демпферную педаль. В демпферном резонансе данного цифрового пианино демпферные призвуки обычно присутствуют, но их вывод можно отключить, как описано ниже. Демпферные призвуки применимы к 6 тембрам «GRAND PIANO» и тембру «MODERN».

- $\blacksquare$  Нажать на кнопку «**FUNCTION**» и, не отпуская ее, на клавишу клавиатуры «Демпферные призвуки».
	- Подробную информацию о программировании с помощью клавиш клавиатуры см. в разделе «Клавиши клавиатуры, используемые для программирования функций» (стр. RU-21).
	- При каждом нажатии на клавишу происходит переключение показателя настройки и раздается сигнал, как описано ниже.
		- Длинный сигнал вывод демпферных призвуков отключается.
	- Короткий сигнал вывол лемпферных призвуков включается.

#### <span id="page-10-1"></span><span id="page-10-0"></span>**Работа с метрономом**

- **1.** <sup>Н</sup>ажать на кнопку «**METRONOME**».
	- Метроном включается.
	- На каждой доле мигает лампа.
- **2.** <sup>Н</sup>ажать на кнопку «**FUNCTION**» и, не отпуская ее, на клавишу клавиатуры «METRONOME BEAT».
	- При переходе к действию 3 кнопку «**FUNCTION**» не отпускать.
- **3.** <sup>Н</sup>ажать на кнопку «**FUNCTION**» и, не отпуская ее, на клавишу клавиатуры «BEAT» (0—9), соответствующую нужному размеру.

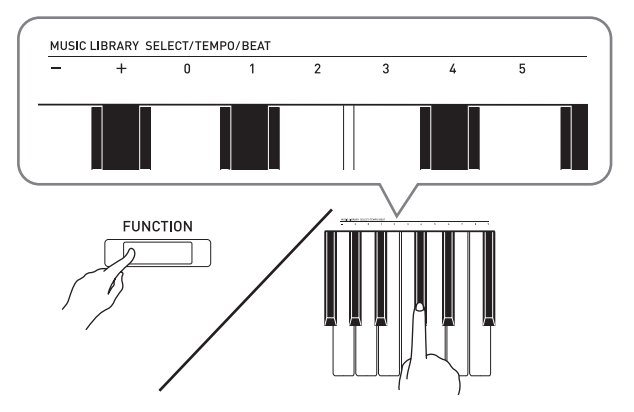

- Значение размера задается в интервале 0—9 (долей в такте). Первая доля каждого такта отмечается звуком колокольчика, а остальные — звуком щелчка. Если задано значение 0, метроном издает звук только щелчка, а не колокольчика. Такая настройка позволяет упражняться в ровном темпе.
- **4.** Отпустить кнопку «**FUNCTION**», затем нажать на нее еще раз и, не отпуская ее, на клавишу клавиатуры «METRONOME TEMPO».
	- При переходе к действию 5 кнопку «**FUNCTION**» не отпускать.

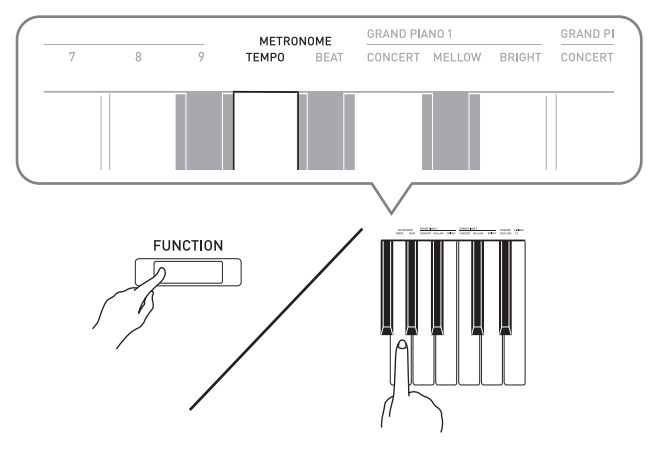

**5.** <sup>Н</sup>ажать на кнопку «**FUNCTION**» и, не отпуская ее, с помощью клавиш «TEMPO» указать темп в интервале 20—255 ударов в минуту.

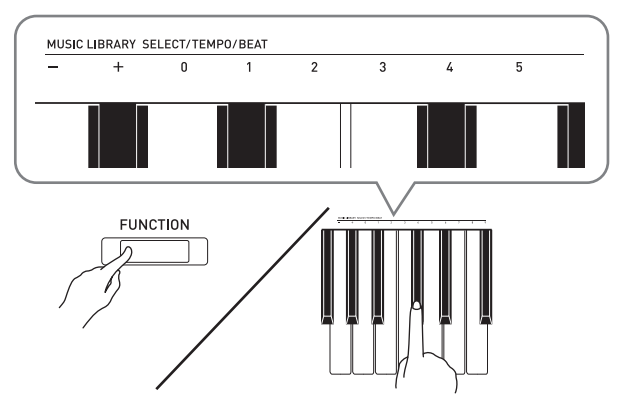

- При каждом нажатии на клавишу + или значение темпа увеличивается или уменьшается на 1.
- Можно также ввести конкретное значение темпа с помощью клавиш ввода значений темпа (0—9).
- При задании значения темпа вводить три цифры. Пример: для выставления темпа 20 поочередно нажать на клавиши 0, 2 и 0.
- **6.** Для отключения метронома нажать н<sup>а</sup> кнопку «**METRONOME**».

#### **П** ПРИМЕЧАНИЕ

- Если значения размера и (или) темпа введены клавишами ввода чисел (от 0 до 9) и находятся в пределах допустимых интервалов значений, при отпускании кнопки «**FUNCTION**» звучит высокий сигнал. Если значение в допустимый интервал не попадает, сигнал звучит низкий.
- Задание темпа возможно также не с помощью вышеописанных действий 4 и 5, а в порядке, описанном ниже.
	- Нажать на кнопку «**FUNCTION**» и, не отпуская ее, с помощью клавиш клавиатуры «TEMPO» указать темп в интервале 20—255 (ударов в минуту).
- Одновременное нажатие на клавиши + и при выполнении вышеописанного действия 5 позволяет выставить такой темп, как у выбранной на цифровом пианино в прошлый раз учебной фортепианно-оркестровой или фонотечной композиции (в случае записанной композиции как при ее записи).

#### <span id="page-11-2"></span>Как отрегулировать громкость метронома

Нижеописанный порядок действий выполним в любой момент, независимо от того, звучит ли метроном.

- 1. Нажать на кнопку «FUNCTION» и, не отпуская ее, с помошью клавиш «Громкость метронома» указать громкость в интервале 0-42.
	- Подробную информацию о программировании с помощью клавиш клавиатуры см. в разделе «Клавиши клавиатуры, используемые для программирования функций» на стр. RU-21.
	- При каждом нажатии на клавишу + и значение громкости метронома увеличивается или уменьшается на 1.

#### **П** ПРИМЕЧАНИЕ

• Для восстановления начального значения по умолчанию нажать на клавиши + и - одновременно.

#### <span id="page-11-1"></span><span id="page-11-0"></span>Разделение клавиатуры для **ИГРЫ ДУЭТОМ**

Инструмент позволяет разделить клавиатуру посередине на две части с одинаковыми диапазонами. Левая педаль становится демпферной педалью левой части, правая — демпферной педалью правой.

#### Клавиатура

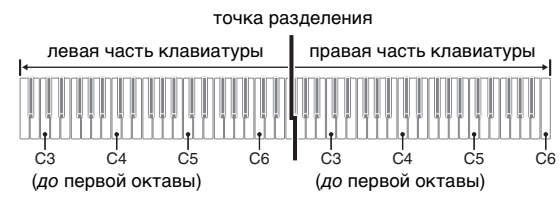

Диапазоны левой и правой частей клавиатуры практически совпадают. Левая педаль работает как демпферная педаль левой части, правая - как пемпферная пелаль правой.

#### Педали

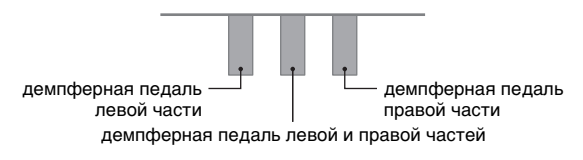

Режим «Дуэт» предоставляет прекрасную возможность в процессе урока учителю играть в левой части клавиатуры, а ученику - ту же пьесу в правой.

#### **П** ПРИМЕЧАНИЕ

• Полунажатие воспринимает только демпферная педаль правой части клавиатуры.

- 1. Выбрать нужный тембр для дуэта. Пример: «GRAND PIANO 1 (BRIGHT)».
- $2$ . Для перебора параметров режима «Дуэт», перечисленных ниже, нажать на кнопку «FUNCTION» и, не отпуская ее, нажимать на клавишу режима «Дуэт».

Откл. Вкл. Панорамирование - из левого динамика звучит тембр левой части клавиатуры, из правого - тембр правой.

#### **ВНИМАНИЕ!**

- Если режим «Дуэт» выставлен на «Вкл.» или «Панорамирование», невозможно изменение заданных величин октавного сдвига и транспонирования.
- $\bullet$ Если режим «Дуэт» выставлен на «Панорамирование», невозможно изменение заданных величин имитатора акустики зала, реверберации и хоруса.

#### **Изменение звуковысотности частей клавиатуры в режиме «Дуэт»**

Режим «Дуэт» позволяет изменять диапазоны левой и правой частей клавиатуры с шагом в октаву относительно начальных значений по умолчанию. Это бывает удобно когда, например, при исполнении одним человеком партии левой руки, а другим партии правой руки начальный диапазон по умолчанию недостаточен.

- **1.** <sup>Н</sup>ажать на кнопки «**FUNCTION**» и «**GRAND PIANO 1**» и, не отпуская их, на ту из клавиш до в левой части клавиатуры, которой нужно присвоить звуковысотность клавиши до первой октавы. При переходе к следующему действию (2) кнопки «**FUNCTION**» и «**GRAND PIANO 1**» не отпускать.
	- Звучит звук, присвоенный клавише до первой октавы; происходит октавный сдвиг левой части клавиатуры.

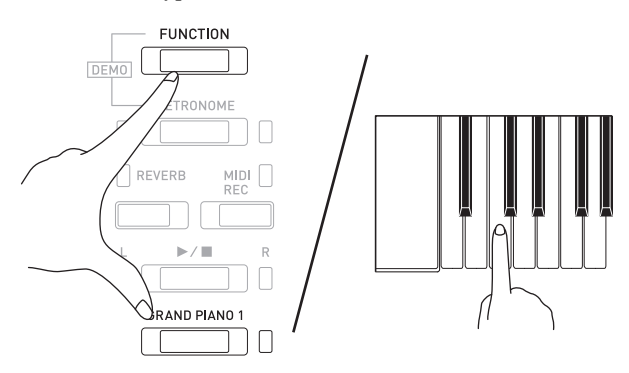

Пример: нажатие на самую левую клавишу до (первой октавы) обеспечивает присвоение диапазона, показанного ниже.

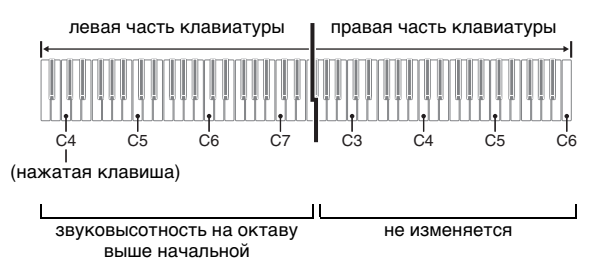

**2.** Не отпуская кнопки «**FUNCTION**» и «**GRAND PIANO 1**», нажать на ту из клавиш до в правой части клавиатуры, которой нужно присвоить

звуковысотность клавиши до первой октавы.

• Звучит звук, присвоенный клавише до первой октавы, происходит октавный сдвиг правой части клавиатуры.

#### **ПРИМЕЧАНИЕ**

• Выход из режима «Дуэт» с последующим повторным выставлением его на «Откл.» или «Панорамирование» приводит к восстановлению исходных диапазонов частей клавиатуры по умолчанию.

#### <span id="page-13-0"></span>**Пользование встроенными композициями (фортепианнооркестровыми, фонотечными, демонстрационными мелодиями)**

Данное цифровое пианино снабжено 10 «встроенными» композициями для фортепиано с оркестром («Concert Play» 1—10) и 60 композициями для фортепиано соло (фонотечными: «Music Library» 1—60).

Функция «Фортепиано с оркестром» позволяет играть под оркестровый аккомпанемент. Функция «Фонотека» позволяет отрабатывать известные фортепианные пьесы.

#### **ВНИМАНИЕ!**

• При смене композиции цифровое пианино выполняет загрузку данных другой композиции. Отметим, что при загрузке композиции действия кнопками блокируются. Смена композиции во время игры способна прервать воспроизведение звуков.

#### <span id="page-13-1"></span>**Демонстрационное воспроизведение**

- **1.** <sup>Н</sup>ажать на кнопку «**FUNCTION**» и, не отпуская ее, на кнопку «**METRONOME**».
	- Начинается последовательное самовозобновляющееся воспроизведение всех композиций для фортепиано с оркестром («Прослушивание») и композиций из фонотеки.
	- Параллельно с воспроизведением композиции можно играть на клавиатуре. Клавиатуре присваивается тембр, изначально заданный для воспроизводимой композиции.
- **2.** Для смены демонстрационной композиции нажать на кнопку «**FUNCTION**» и, не отпуская ее, на кнопку «**MIDI REC**» или «**REVERB**».
	- Лля перехода к следующей демонстрационной композиции нажать на кнопку «**FUNCTION**» и, не отпуская ее, на кнопку «**MIDI REC**».
	- Для возвращения к предыдущей демонстрационной композиции нажать на кнопку «**FUNCTION**» и, не отпуская ее, на кнопку «**REVERB**».
	- Список композиций см. на стр. [A-1.](#page-39-4)
- **3.** Для остановки воспроизведения встроенной композиции еще раз нажать на кнопку  $\blacktriangleright$ / $\blacksquare$ .

#### **Д** ПРИМЕЧАНИЕ

- Нажатие на кнопку «**METRONOME**» во время длительного нажатия на кнопку «**FUNCTION**» при воспроизведении композиций для фортепиано с оркестром вызывает переход к первой композиции из фонотеки, а при воспроизведении композиций из фонотеки — к первой композиции для фортепиано с оркестром.
- Во время демонстрационного воспроизведения мелодии возможны только действия, описанные выше: выбор мелодии и остановка воспроизведения.

#### <span id="page-13-6"></span><span id="page-13-2"></span>**Фортепиано с оркестром**

Функция «Фортепиано с оркестром» содержит записи настоящего оркестра, что позволяет играть под подлинный оркестровый аккомпанемент. Функция «Фортепиано с оркестром» позволяет также заниматься в форме трехстадийных занятий.

#### **Стадия 1.** «**LISTEN**»

Прослушивание сочинения в исполнении фортепиано и оркестра для ознакомления с материалом.

#### **Стадия 2.** «**LESSON**»

Отработка фортепианной партии композиции для фортепиано с оркестром.

• Во время воспроизведения встроенной композиции у нее можно отключить партию левой или правой руки и исполнять эту партию на пианино.

#### **Стадия 3.** «**PLAY**»

Исполнение под оркестровый аккомпанемент.

• Функция «Фортепиано с оркестром» содержит реальные оркестровые записи, поэтому звучание инструментов в ней отличается от тембров, которые могут быть выбраны на данном пианино (стр. [RU-6](#page-6-2)). Это также подразумевает, что при воспроизведении композиции для фортепиано с оркестром слышны дыхание и иные исполнительские шумы.

#### <span id="page-13-4"></span><span id="page-13-3"></span>**Занятия с помощью композиции для фортепиано с оркестром**

<span id="page-13-5"></span>**Как послушать композицию для фортепиано с оркестром («LISTEN»)**

- **1.** <sup>Н</sup>ажать на кнопку «**FUNCTION**» и, не отпуская ее, с помощью клавиш клавиатуры «CONCERT PLAY SELECT»
	- + и прокрутить номера композиций в последовательности от № 1 до № 10.
	- Информацию о композициях для фортепиано с оркестром см. в разделе [«Список концертных](#page-39-5)  [композиций](#page-39-5)» на стр. [A-1](#page-39-5).

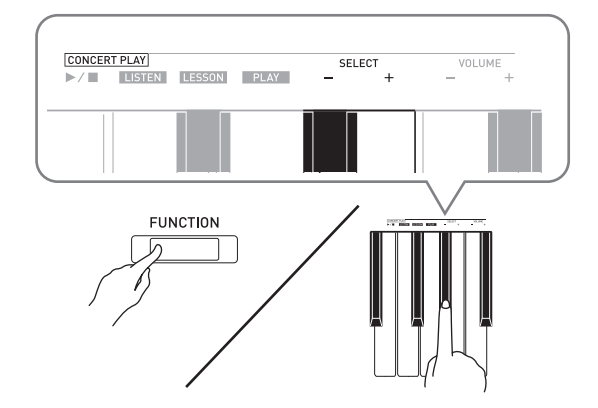

- **2.** <sup>Н</sup>ажать на кнопку «**FUNCTION**» и, не отпуская ее, на клавишу клавиатуры «LISTEN».
	- Включается режим «Прослушивание» для прослушивания исполнения фортепиано с оркестром.
	- При воспроизведении в режиме «Прослушивание» его темп фиксирован и изменен быть не может.

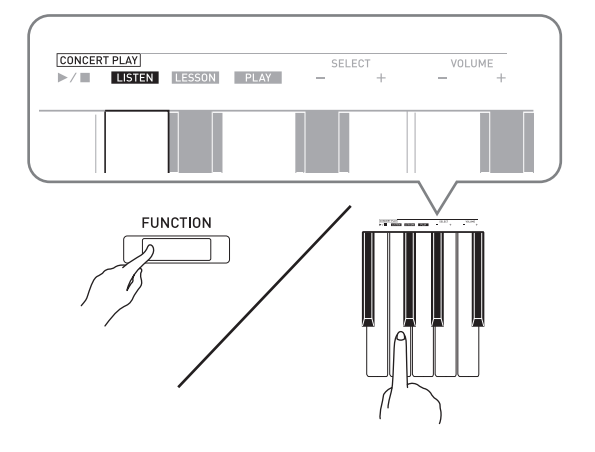

- **3.** Для включения воспроизведения нажать на кнопку «**FUNCTION**» и, не отпуская ее, на клавишу клавиатуры «CONCERT PLAY  $\blacktriangleright$ / $\blacksquare$ ».
	- По завершении композиции воспроизведение автоматически прекращается.
- **4.** Для остановки воспроизведения нажать на кнопку «**FUNCTION**» и, не отпуская ее, нажать на клавишу клавиатуры «CONCERT PLAY  $\blacktriangleright$ / $\blacksquare$ » еще раз.

#### **ПРИМЕЧАНИЕ**

• При желании громкость воспроизведения можно отрегулировать. Дополнительную информацию см. в главе [«Программирование с помощью](#page-20-2)  [клавиатуры»](#page-20-2) (стр. [RU-20\)](#page-20-2).

#### <span id="page-14-0"></span>**Как отрабатывать фортепианную партию («LESSON»)**

#### **ПОДГОТОВКА**

• При желании темп воспроизведения можно изменить. Дополнительную информацию см. в главе «[Программирование с помощью](#page-20-2)  [клавиатуры](#page-20-2)» (стр. [RU-20\)](#page-20-2).

#### **ПРИМЕЧАНИЕ**

- Некоторые мелодии для фортепиано с оркестром содержат изменение темпа, поэтому темп воспроизведения иногда может быть быстрее или медленнее заданного.
- **1.** <sup>Н</sup>ажать на кнопку «**FUNCTION**» и, не отпуская ее, на клавишу клавиатуры «LESSON».
	- Включается режим «Урок», который позволяет легко подыгрывать фортепианной партии.

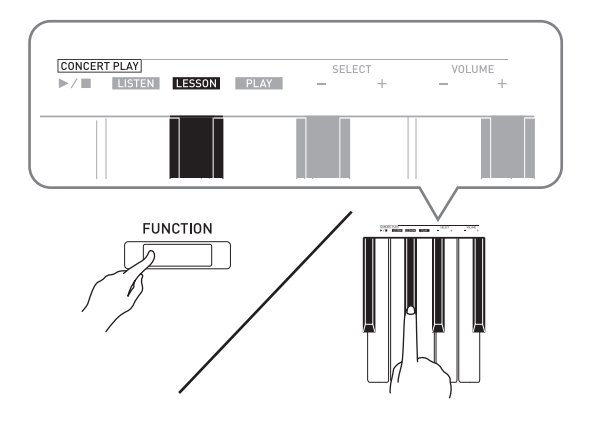

- **2.** <sup>Н</sup>ажать на кнопку «**FUNCTION**» и, не отпуская ее, нажатием на кнопку  $\blacktriangleright$ / $\blacksquare$ выбрать отключаемую партию.
	- При нажатии на кнопку соответствующая партия попеременно включается (лампа загорается) и выключается (лампа гаснет).

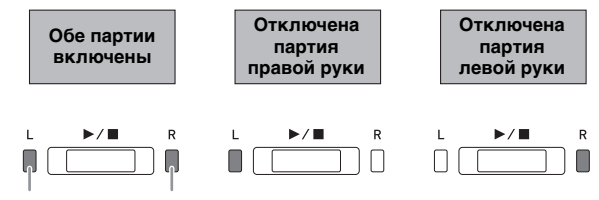

левая рука правая рука

- **3.** <sup>Н</sup>ажать на кнопку «**FUNCTION**» и, не отпуская ее, на клавишу клавиатуры «CONCERT PLAY  $\blacktriangleright$ / $\blacksquare$ ».
	- Начинается воспроизведение без партии, отключенной при выполнении действия 2.
- **4.** <sup>Н</sup>ачните играть отсутствующую партию.
- **5.** Для остановки воспроизведения нажать на кнопку «**FUNCTION**» и, не отпуская ее, нажать на клавишу клавиатуры «CONCERT PLAY  $\blacktriangleright$ / $\blacksquare$ » еще раз.

#### <span id="page-15-3"></span>**Как играть под оркестровый аккомпанемент («PLAY»)**

- **1.** <sup>Н</sup>ажать на кнопку «**FUNCTION**» и, не отпуская ее, на клавишу клавиатуры «PLAY».
	- Включается режим «Исполнение», в котором партия оркестра звучит без партии фортепиано.

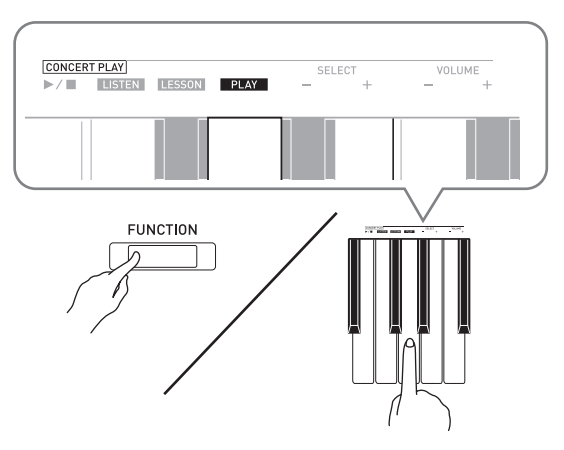

- **2.** Для включения воспроизведения нажать на кнопку «**FUNCTION**» и, не отпуская ее, на клавишу клавиатуры «CONCERT PLAY  $\blacktriangleright$ / $\blacksquare$ ».
	- Темп воспроизведения в режиме «Исполнение» фиксирован и изменен быть не может.
- **3.** <sup>Н</sup>ачните играть партию фортепиано н<sup>а</sup> инструменте.
- **4.** Для остановки воспроизведения нажать на кнопку «**FUNCTION**» и, не отпуская ее, нажать на клавишу клавиатуры «CONCERT PLAY  $\blacktriangleright$   $\blacktriangleright$   $\blacktriangleright$  еще раз.

#### <span id="page-15-0"></span>**Фонотека**

Фонотека позволяет слушать композиции для собственного удовольствия и заниматься отработкой фортепианных композиций.

- Фонотека содержит 60 композиций под номерами  $1 - 60.$
- Цифровое пианино позволяет дополнительно внести в его память до 10 композиций\* из компьютера и присвоить им номера композиций из фонотеки от № 61 до № 70.
- \* Цифровое пианино позволяет переносить в его память из компьютера музыкальные файлы, загруженные из интернета. Дополнительную информацию см. в разделе [«Перенос файлов с композициями с помощью](#page-28-2)  [компьютера](#page-28-2)» на стр. [RU-28](#page-28-2).

#### <span id="page-15-2"></span><span id="page-15-1"></span>**Воспроизведение определенной композиции из фонотеки**

- **1.** В разделе [«Список композиций](#page-39-6)  фортепиа[нной фонотеки»](#page-39-6) на стр. [A-1](#page-39-6) найти номер композиции для воспроизведения.
- **2.** Для смены композиции нажать на кнопку «**FUNCTION**» и, не отпуская ее, с помощью клавиш «MUSIC LIBRARY SELECT» (+, –, 0—9) указать номер другой композиции.
	- При каждом нажатии на клавишу + или номер композиции увеличивается или уменьшается на 1.
	- Номер композиции из фонотеки может быть задан также путем ввода числа от 0 до 9.
	- При задании номера композиции вводить две цифры. Пример: для задания композиции № 5 поочередно нажать на клавиши 0 и 5.

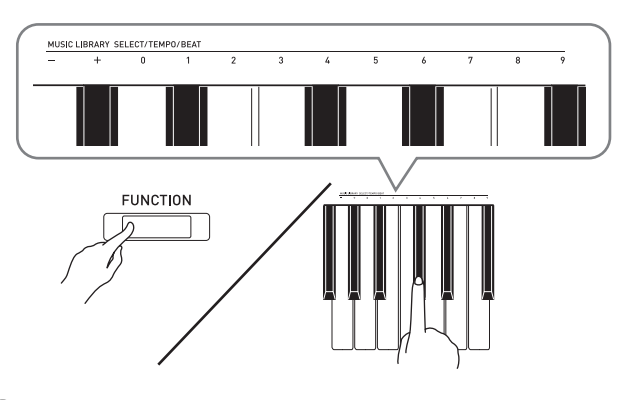

 $3.$  Нажать на кнопку  $\blacktriangleright$ / $\blacksquare$ .

• Начинается воспроизведение композиции.

- **4.** Для остановки воспроизведения нажать на кнопку  $\blacktriangleright$   $\blacktriangleright$  еще раз.
	- По завершении композиции воспроизведение автоматически прекращается.

#### **П** ПРИМЕЧАНИЕ

- Одновременное нажатие на клавиши + и при выполнении вышеописанного действия 2 приводит к выбору композиции № 1.
- Можно также регулировать темп и громкость воспроизведения композиции. Дополнительную информацию см. в главе «[Программирование с](#page-20-2)  [помощью клавиатуры»](#page-20-2) на стр. [RU-20.](#page-20-2)

#### <span id="page-16-0"></span>**Занятия с помощью композиции из фонотеки**

Во время воспроизведения композиции у нее можно отключить партию левой или правой руки и исполнять эту партию на цифровом пианино.

#### **ПРИМЕЧАНИЕ**

- В фонотеке имеется несколько дуэтов. Выбор режима «Дуэт» позволяет отключать тембр партии первого (Primo) или второго (Secondo) фортепиано и играть параллельно с воспроизведением композиции.
- Некоторые мелодии из фонотеки содержат изменение темпа, поэтому темп воспроизведения иногда может быть быстрее или медленнее заданного.

#### **ПОДГОТОВКА**

- Выбрать разучиваемую композицию и отрегулировать темп. См. действие 3 в разделе «[Работа с метрономом](#page-10-0)» (стр. [RU-10](#page-10-0)).
- Для создания определенного музыкального эффекта в некоторых мелодиях темп по ходу мелодии меняется.
- **1.** <sup>Н</sup>ажать на кнопку «**FUNCTION**» и, не отпуская ее, нажатием на кнопку  $\blacktriangleright$ выбрать отключаемую партию.
	- При нажатии на кнопку соответствующая партия попеременно включается (лампа загорается) и выключается (лампа гаснет).

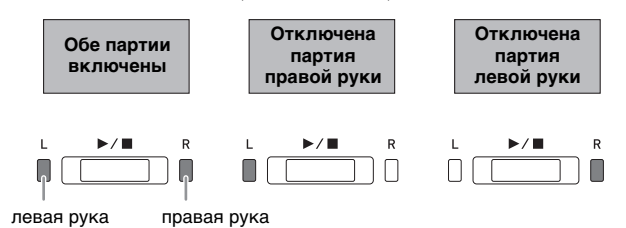

#### $2.$  Нажать на кнопку  $\blacktriangleright$ / $\blacksquare$ .

- Начинается воспроизведение без партии, отключенной при выполнении действия 1.
- **3.** <sup>Н</sup>ачните играть отсутствующую партию.
- **4.** Для остановки воспроизведения нажать на кнопку  $\blacktriangleright$   $\blacktriangleright$  еще раз.

# <span id="page-17-0"></span>Запись и воспроизведение

Цифровое пианино позволяет с помощью своего устройства MIDI-записи записывать извлекаемые ноты и впоследствии их воспроизводить.

#### <span id="page-17-1"></span>Запись на встроенное устройство MIDI-записи

#### Дорожки

Дорожка - это хранилище записанных данных, причем композиция состоит из двух дорожек: дорожка 1 и дорожка 2. Дорожки могут быть записаны по отдельности, а затем объединены так, чтобы они воспроизводились как единая композиция.

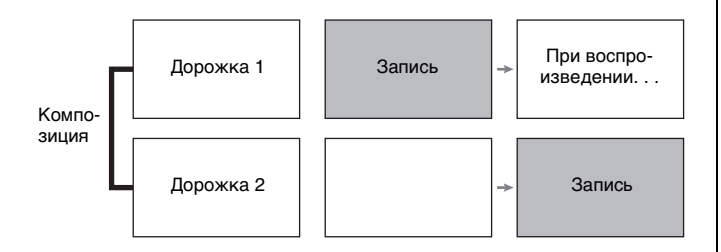

#### Объем памяти

- В память цифрового пианино может быть записано примерно 5 тыс. нот.
- Когда свободной памяти остается мало, начинает часто мигать лампа кнопки «MIDI REC».
- Когда число нот в памяти превышает максимальное, запись автоматически останавливается.

#### Записывающиеся данные

- Исполнение на инструменте
- Тембр, использованный для исполнения
- Размер (только у дорожки 1)
- Заданный темп (только у дорожки 1) • Настройка функции наложения
- (только у дорожки 1)
- Дуэт (только у дорожки 1)
- Темперация (только у дорожки 1)
- Громкость клавиатуры (только у дорожки 1)
- Хорус (только у порожки 1)
- Яркость (только у порожки 1)
- Заданная реверберация (только у дорожки 1)
- Включенность демпферных призвуков (только у дорожки 1)

#### Хранение записей

- При включении новой записи данные, которые были записаны в память ранее, затираются.
- В случае сбоя питания в процессе записи все данные на записываемой дорожке удаляются.

#### BHUMAHUE!

• За убытки, упущенную прибыль, претензии со стороны третьих лиц в результате утраты записанных данных, вызванной сбоем в работе, ремонтом, любой другой причиной, фирма «CASIO COMPUTER CO., LTD.» ответственности не несет.

#### <span id="page-17-2"></span>Работа с кнопкой "MIDI-запись" (MIDI REC)

Нажимание на кнопку «MIDI REC» обеспечивает перебор вариантов записи в последовательности, указанной ниже.

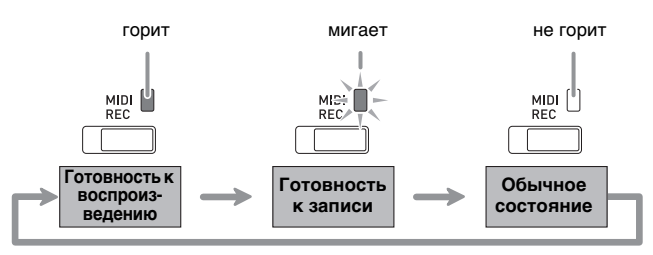

#### Запись на определенную дорожку КОМПОЗИЦИИ

После записи на одну из дорожек композиции можно выполнить запись на другую дорожку, слушая свою запись, выполненную на первую дорожку.

 $\mathbb 1$ . Один или два раза нажать на кнопку «MIDI REC»; лампа «MIDI REC» должна замигать.

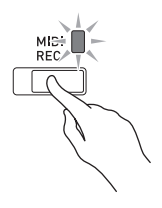

• При этом мигает лампа L, указывая на то, что цифровое пианино находится в состоянии готовности к записи на дорожку 1.

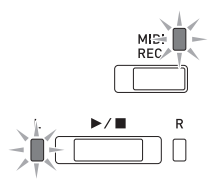

- **2.** <sup>Н</sup>ажать на кнопку «**FUNCTION**» и, не отпуская ее, нажатием на кнопку  $\blacktriangleright$ выбрать дорожку для записи.
	- Удостовериться, что мигает индикаторная лампа дорожки записи. Дорожка 1 — лампа **L**.
	- Дорожка 2 лампа **R**.

Пример: выбрана дорожка 1.

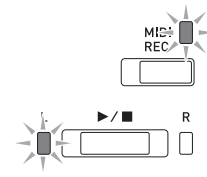

- **3.** Выбрать тембр и эффекты (только у дорожки 1) для записи.
	- Тембр (стр. [RU-6\)](#page-6-1)
	- Эффекты (стр. [RU-8\)](#page-8-0)

#### **Д** ПРИМЕЧАНИЕ

- Если нужно записывать под метроном, задать число долей, темп и нажать на кнопку «**METRONOME**». Дополнительную информацию см. в разделе «[Работа с метрономом»](#page-10-0) на стр. [RU-10.](#page-10-0)
- $4.$  Нажать на кнопку  $\blacktriangleright$  **п** или начать играть.
	- Запись начинается автоматически.
- **5.** Для остановки записи нажать на кнопку  $\blacktriangleright$ / $\blacksquare$ .
	- Лампа кнопки «**MIDI REC**» и лампа дорожки, на которую выполнялась запись, начинает гореть не мигая.
	- Для воспроизведения записанной дорожки нажать на кнопку  $\blacktriangleright$ / $\blacksquare$ .
- **6.** По завершении записи или

воспроизведения нажать на кнопку «**MIDI REC**»; ее лампа должна погаснуть.

#### **Запись на одну дорожку при прослушивании другой**

**1.** <sup>Н</sup>ажать на кнопку «**MIDI REC**»; ее ламп<sup>а</sup> должна загореться.

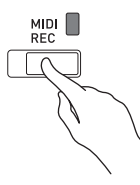

- **2.** <sup>Н</sup>ажать на кнопку «**FUNCTION**» и, не отпуская ее, нажатием на кнопку  $\blacktriangleright$ выбрать дорожку для воспроизведения во время записи.
- **3.** <sup>Н</sup>ажать на кнопку «**MIDI REC**»; ее ламп<sup>а</sup> должна замигать.
	- Лампа **L** мигает.
- **4.** <sup>Н</sup>ажать на кнопку «**FUNCTION**» и, не отпуская ее, нажатием на кнопку  $\blacktriangleright$ выбрать дорожку для записи.
	- Удостовериться, что мигает индикаторная лампа дорожки записи.

Пример: прослушивание дорожки 1 во время записи на дорожку 2.

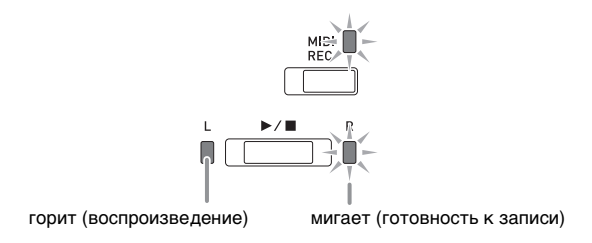

- **5.** Выбрать тембр и эффекты (только у дорожки 1) для записи.
- $6.$  Нажать на кнопку  $\blacktriangleright$  **п** или начать играть.
	- Начинается воспроизведение записанной дорожки и запись на другую дорожку.
	- Если в процессе записи вы захотите выполнить перезапись с самого начала, нажмите на кнопку «**MIDI REC**» и не отпускайте ее, пока не прозвучит сигнал. Происходит сброс только что записанных данных и переключение в состояние готовности к записи.

**7.** Для остановки записи нажать на кнопку  $\blacktriangleright$ / $\blacksquare$ 

#### **Воспроизведение материала из памяти цифрового пианино**

**1.** <sup>Н</sup>ажать на кнопку «**MIDI REC**»; ее ламп<sup>а</sup> должна загореться.

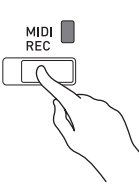

#### **П** ПРИМЕЧАНИЕ

- Если записанный материал имеется на обеих дорожках композиции, одну дорожку можно отключить и воспроизводить только другую дорожку.
- **2.** Нажать на кнопку  $\blacktriangleright$ / $\blacksquare$ .
	- Начинается воспроизведение выбранной композиции и (или) дорожки.

#### **Д** ПРИМЕЧАНИЕ

- В процессе воспроизведения дорожки можно менять темп.
- Для остановки воспроизведения нажать на кнопку  $\blacktriangleright$   $\blacktriangleright$   $\blacksquare$  еще раз.

#### **Удаление записанных данных**

Нижеописанные действия позволяют удалить определенную дорожку композиции.

#### **ВНИМАНИЕ!**

- Выполнение действий, описанных ниже, приводит к удалению всех данных с выбранной дорожки. Отметим, что отмена выполненной операции удаления невозможна. Перед выполнением нижеописанных действий убедитесь, что содержащиеся в памяти цифрового пианино данные вам действительно не нужны.
- **1.** <sup>О</sup>дин или два раза нажать на кнопку «**MIDI REC**»; лампа «MIDI REC» должна замигать.

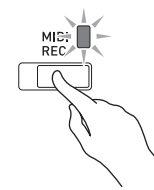

- **2.** <sup>Н</sup>ажать на кнопку «**FUNCTION**» и, не отпуская ее, нажатием на кнопку  $\blacktriangleright$ / $\blacksquare$ выбрать дорожку для удаления.
- **3.** <sup>Н</sup>ажать на кнопку «**MIDI REC**»; ее ламп<sup>а</sup> должна замигать.
	- Мигает лампа дорожки, выбранной при выполнении вышеописанного действия 2.
	- Пример: для удаления выбрана дорожка 2.

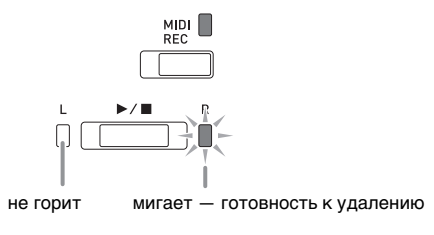

- **4.** Еще раз нажать на кнопку «**FUNCTION**» и, не отпуская ее, на кнопку  $\blacktriangleright$ / $\blacksquare$ .
	- Происходит удаление выбранной дорожки; инструмент переключается в состояние готовности к записи.
	- Для отказа от удаления в любой момент нажать на кнопку «**MIDI REC**»; ее лампа должна погаснуть.

#### **ПРИМЕЧАНИЕ**

• Начиная с действия 3 и до фактического удаления данных при выполнении действия 4 на цифровом пианино действует только кнопка  $\blacktriangleright$  **.** Действия остальными кнопками невозможны.

# <span id="page-20-2"></span><span id="page-20-0"></span>**Программирование с помощью клавиатуры**

Помимо выбора тембров, а также фортепианнооркестровых и фонотечных композиций кнопка «**FUNCTION**» может также использоваться в сочетании с клавишами клавиатуры для задания эффектов, чувствительности клавиатуры, других показателей настройки.

#### <span id="page-20-1"></span>**Как программировать функции с помощью клавиатуры**

- **1.** В разделе «[Перечень п](#page-22-0)араметров» н<sup>а</sup> стр. [RU-22](#page-22-0) — [RU-25](#page-25-7) найти задаваемый параметр и обратить внимание на его характеристики.
- **2.** В разделе «Кла[виши кл](#page-21-0)авиатуры, [используемые](#page-21-0) для программирования [функций](#page-21-0)» на стр. [RU-21](#page-21-0) выяснить, с помощью какой клавиши клавиатуры задается нужный показатель настройки.
- **3.** <sup>Н</sup>ажать на кнопку «**FUNCTION**» и, не отпуская ее, на клавишу клавиатуры, соответствующую нужному показателю настройки.
	- После задания показателя настройки звучит рабочий сигнал.
	- Пример: для убавления громкости композиций для фортепиано с оркестром нажать на клавишу «CONCERT PLAY VOLUME» «минус» (–).

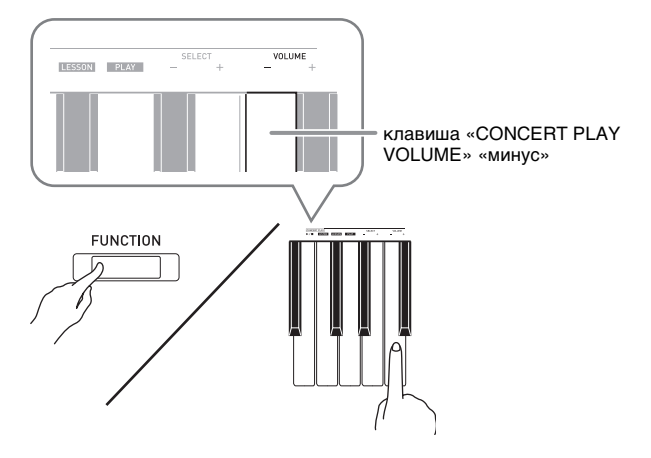

**4.** Для завершения программирования кнопку «**FUNCTION**» отпустить.

#### **ПРИМЕЧАНИЕ**

• Цифровое пианино можно запрограммировать так, чтобы рабочий сигнал при выполнении действия 3 не звучал. Подробности см. в графе «[Рабочий сигнал»](#page-25-3) в раздела «[Перечень](#page-22-0)  [параметров](#page-22-0)» на стр. [RU-22](#page-22-0) — [RU-25.](#page-25-7)

#### <span id="page-20-3"></span>**Методы программирования с помощью клавиатуры**

Имеется 4 метода программирования с помощью клавиш клавиатуры: A, B, C, D.

**Метод A — прямой ввод.**

#### **Метод B — увеличение или уменьшение значения с помощью клавиш клавиатуры + и –.**

- Длительное нажатие на клавишу обеспечивает ускоренное увеличение или уменьшение значения.
- Для восстановления начального значения по умолчанию нажать на обе клавиши одновременно.

#### **Метод C — ввод числа с помощью цифровых клавиш клавиатуры (0—9).**

• Для ввода двузначного числа поочередно нажать на клавиши 0 и 2. Для ввода трехзначного числа поочередно нажать на клавиши 0, 2 и 0.

#### **Метод D — попеременное переключение или перебор вариантов нажатием на клавишу клавиатуры.**

- При нажатии на клавишу звучит сигнал, сообщающий о том, какой вариант выбран.
- Длинный сигнал указывает на то, что соответствующий показатель настройки отключен.
	- Пример: при выключенном хорусе нажатие на клавишу клавиатуры «Хорус» два раза вызывает двойной звуковой сигнал, который указывает, что выбран вариант «Средний хорус».

#### **П** ПРИМЕЧАНИЕ

• Информация о применимости метода задания к тому или иному параметру приведена в столбце [«Метод задания](#page-25-8)» в раздела [«Перечень](#page-22-0)  [параметров»](#page-22-0) на стр. [RU-22](#page-22-0) — [RU-25.](#page-25-8)

#### <span id="page-21-1"></span><span id="page-21-0"></span>Клавиши клавиатуры, используемые для программирования функций

• Номера от  $\mathcal{D}$  до  $\mathcal{D}$  соответствуют номерам в разделе «Перечень параметров» на стр. RU-22 - RU-25.

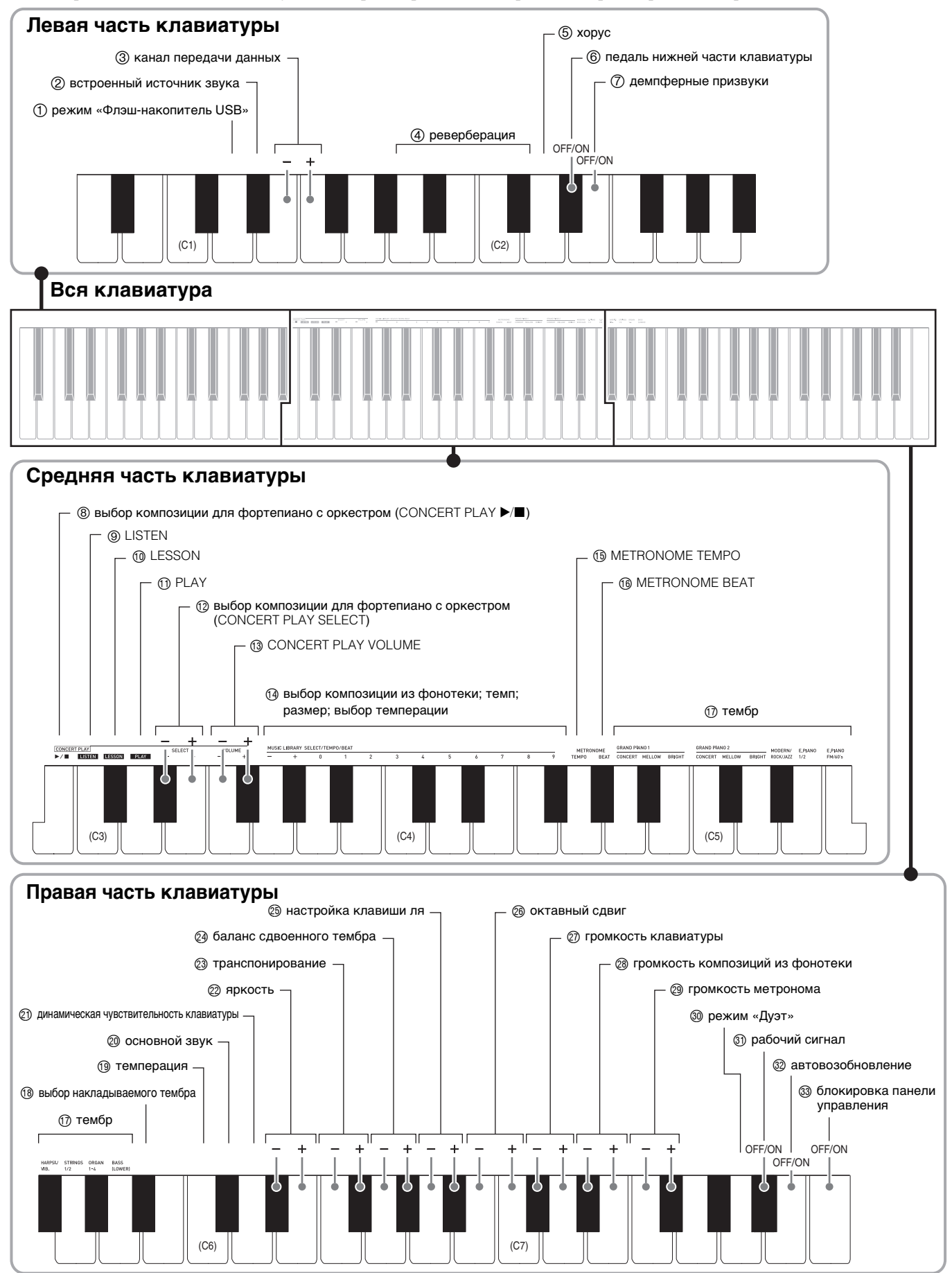

#### <span id="page-22-10"></span><span id="page-22-0"></span>**Перечень параметров**

#### ■ **Тембры**

<span id="page-22-11"></span><span id="page-22-9"></span><span id="page-22-8"></span><span id="page-22-7"></span><span id="page-22-6"></span><span id="page-22-5"></span><span id="page-22-4"></span><span id="page-22-3"></span><span id="page-22-2"></span><span id="page-22-1"></span>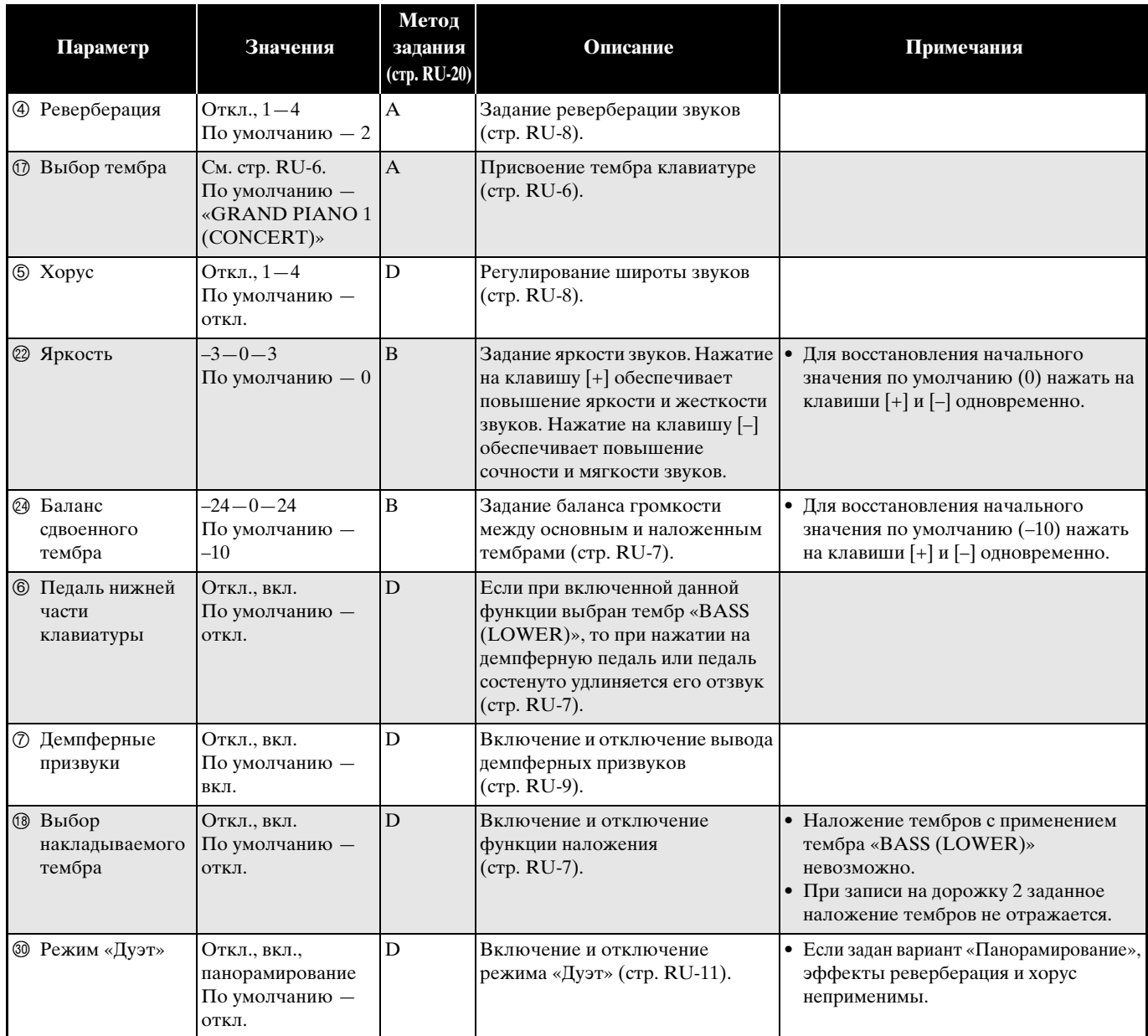

#### ■ **Композиция, метроном**

<span id="page-23-12"></span><span id="page-23-11"></span><span id="page-23-10"></span><span id="page-23-9"></span><span id="page-23-8"></span><span id="page-23-7"></span><span id="page-23-6"></span><span id="page-23-5"></span><span id="page-23-4"></span><span id="page-23-3"></span><span id="page-23-2"></span><span id="page-23-1"></span><span id="page-23-0"></span>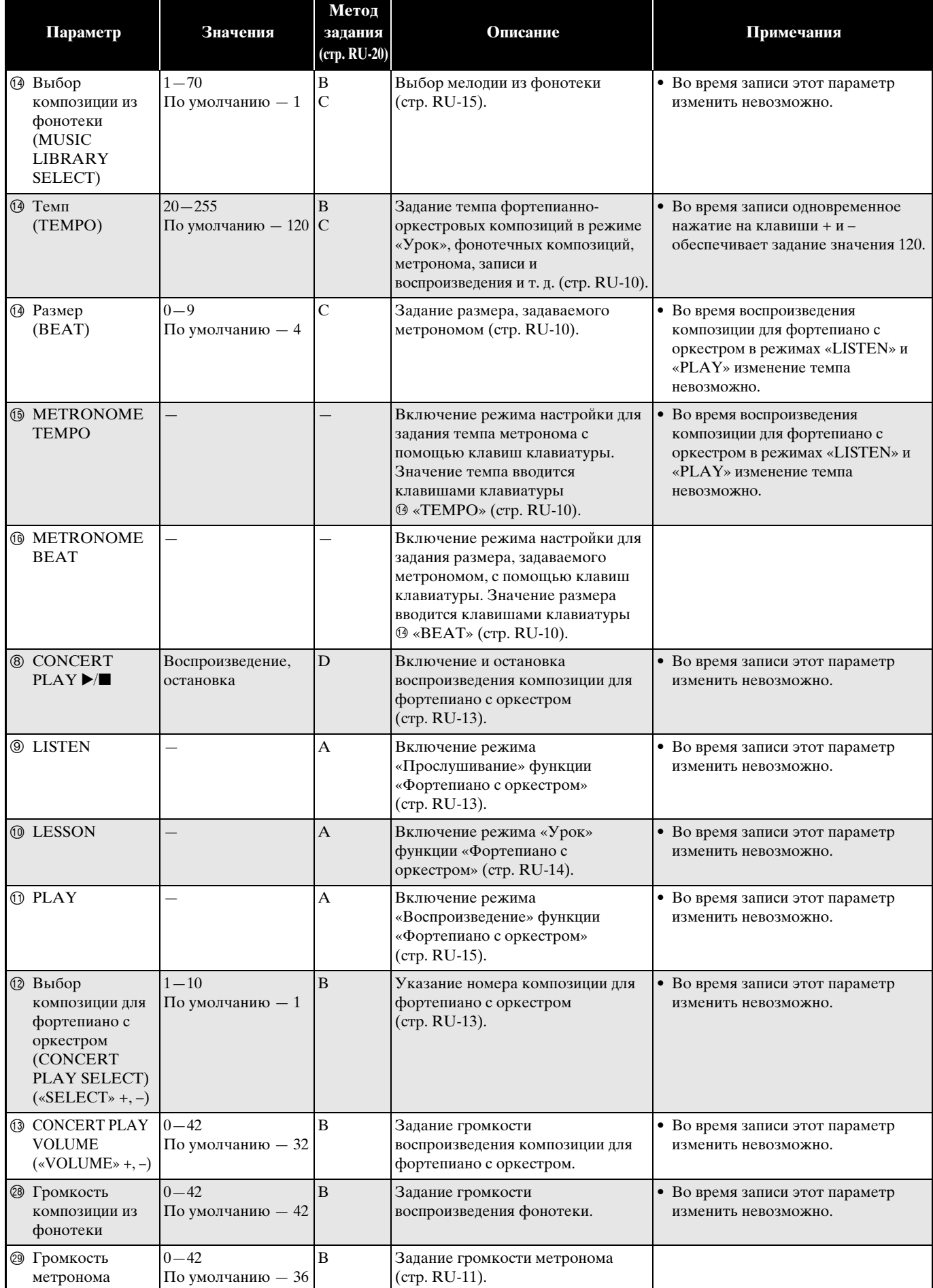

#### ■ **Клавиатура**

<span id="page-24-7"></span><span id="page-24-6"></span><span id="page-24-5"></span><span id="page-24-4"></span><span id="page-24-3"></span><span id="page-24-2"></span><span id="page-24-1"></span><span id="page-24-0"></span>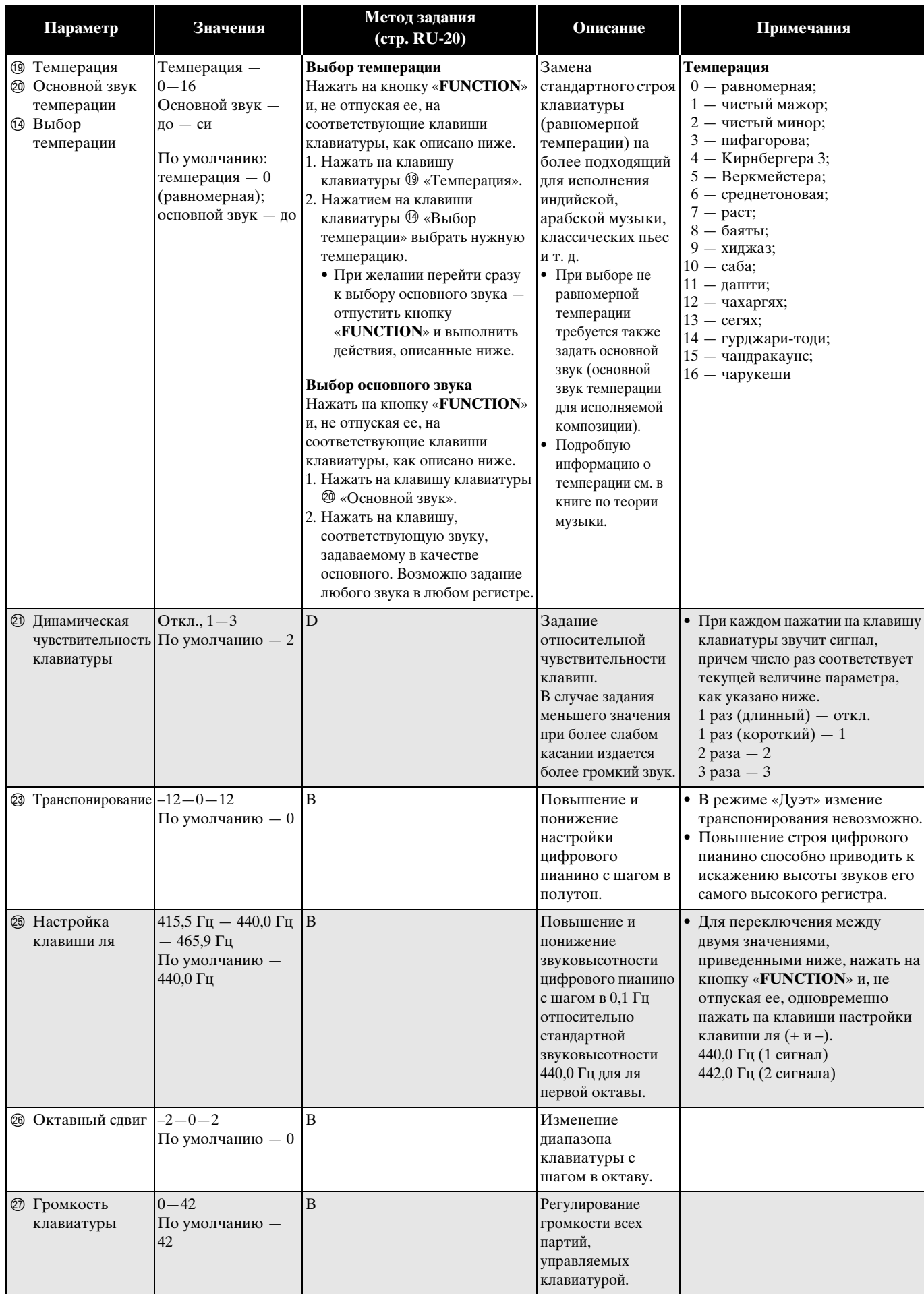

#### <span id="page-25-8"></span><span id="page-25-7"></span><span id="page-25-6"></span>■ **MIDI и другие показатели настройки**

<span id="page-25-5"></span><span id="page-25-4"></span><span id="page-25-3"></span><span id="page-25-2"></span><span id="page-25-1"></span><span id="page-25-0"></span>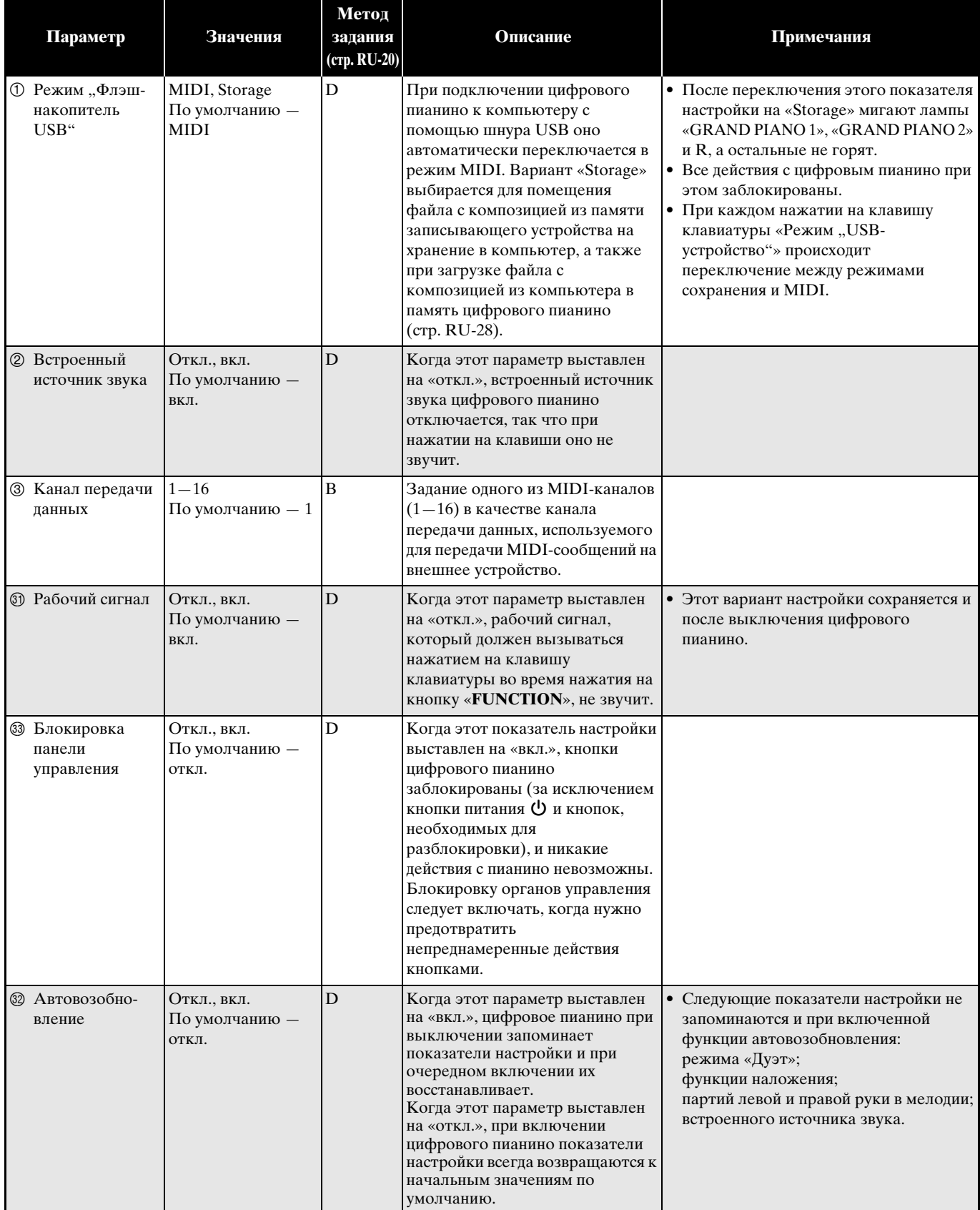

#### <span id="page-26-0"></span>**Связь с приложением (функция "APP")**

Данное цифровое пианино рассчитано на соединение со смартфоном, планшетом, иными интеллектуальными приборами. Для помощи в занятиях имеется специальное приложение, позволяющее отображать ноты и бегущую фортепианную нотную строку.

#### **Загрузка специального приложения**

Загрузите приложение с нижеуказанного сайта и установите его на своем интеллектуальном приборе.

#### **http://web.casio.com/app/en/**

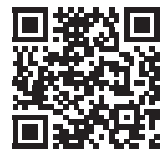

# <span id="page-27-0"></span>Подключение к компьютеру

Подключение цифрового пианино к компьютеру позволяет выполнять обмен MIDI-данными между ними. Из цифрового пианино в установленное на компьютере музыкальное ПО (из числа имеющегося в продаже) можно передавать данные, создающиеся при игре на цифровом пианино, а из компьютера в цифровое пианино - MIDI-данные для воспроизведения.

#### <span id="page-27-1"></span>Минимальные требования к компьютерной системе

Ниже приведены минимальные требования к компьютерной системе для передачи и приема MIDI-данных. Перед подключением цифрового пианино к компьютеру проверить, соответствует ли компьютер этим требованиям.

#### • Операционная система

«Windows Vista» \*1 «Windows  $7*2$ «Windows  $8.1*3$ «Windows  $10$ » \*4 macOS (OS X, Mac OS X) 10.7, 10.8, 10.9, 10.10, 10.11,  $1012$ \*1. «Windows Vista» (32-битная) \*2. «Windows 7» (32-, 64-битная)

- 
- \*3. «Windows 8.1» (32-, 64-битная)
- \*4. «Windows  $10$ » (32-, 64-битная)

#### $\bullet$  **Hopr USB**

#### **ВНИМАНИЕ!**

• К компьютеру, который не соответствует вышеуказанным требованиям, инструмент не подключать. Такое подключение способно привести к нарушениям в работе компьютера.

#### <span id="page-27-2"></span>Подключение цифрового пианино к компьютеру

#### **У ВНИМАНИЕ!**

- В точности соблюдать нижеописанный порядок действий. Неправильное подключение способно привести к невозможности приемопередачи данных.
- $\textsf{1}_{\textsf{I}}$  Выключить цифровое пианино и включить компьютер.
	- Музыкальное ПО на компьютере пока не открывать!
- $2.$  После запуска компьютера подключить его к цифровому пианино с помощью шнура USB из числа имеющихся в продаже.
	- Подключать с помощью шнура USB 2.0 или шнура USB соединительного типа 1.1 A-B.

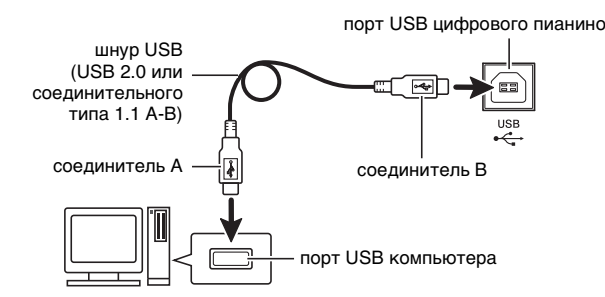

#### $3.$  Включить цифровое пианино.

- При первом подключении цифрового пианино к компьютеру в компьютер автоматически устанавливается программный драйвер, необходимый для приемопередачи данных.
- 4. Открыть на компьютере музыкальное ПО (из числа имеющегося в продаже).
- $5.5$  В музыкальном ПО в качестве MIDIустройства выбрать «CASIO USB-MIDI».
	- Информацию о том, как выбрать MIDIустройство, см. в пользовательской документации к музыкальному ПО.

#### **У ВНИМАНИЕ!**

• Перед включением музыкального ПО на компьютере не забудьте включить цифровое пианино.

#### 1 ПРИМЕЧАНИЕ

- После успешного подключения отсоединять шнур USB при выключении компьютера и (или) цифрового пианино не требуется.
- Подробные сведения о технических характеристиках и подключении, касающиеся приемопередачи MIDI-данных цифровым пианино, см. в новейшей информации поддержки на сайте по адресу:

#### http://world.casio.com/

#### <span id="page-28-0"></span>Работа с MIDI

#### Что такое «MIDI»?

Сокращение MIDI означает «Musical Instrument Digital Interface» (цифровой интерфейс музыкальных инструментов) и является названием международного стандарта для цифровых сигналов и соединителей, позволяющего осуществлять обмен музыкальной информацией между музыкальными инструментами и компьютерами различных изготовителей.

#### **П** примечание

• Для получения подробной информации о реализации MIDI посетите сайт «CASIO» по апресу: http://world.casio.com/.

См. «Канал передачи данных» и «Встроенный источник звука» на стр. RU-25.

#### <span id="page-28-2"></span><span id="page-28-1"></span>Перенос файлов с КОМПОЗИЦИЯМИ С ПОМОЩЬЮ компьютера

Перенос данных из памяти записывающего устройства в компьютер на хранение и загрузка композиций в область памяти для пользовательских композиций (№ 61-70 в фонотеке) выполняются в порядке, описанном в этом разделе.

#### **У ВНИМАНИЕ!**

- Выключение цифрового пианино во время сохранения или загрузки данных может привести к удалению всех данных из памяти цифрового пианино (записанных композиций и т. д.). Будьте осторожны, чтобы во время сохранения и загрузки случайно не выключить инструмент. Если произошло удаление данных, то после очередного включения цифрового пианино подготовка системы к работе займет больше времени, чем обычно (стр. RU-5).
- 1 Выполнить действия 1-3 из раздела «Подключение цифрового пианино к компьютеру» на стр. RU-27.

2. Переключить цифровое пианино из режима «USB-устройство» в режим сохранения.

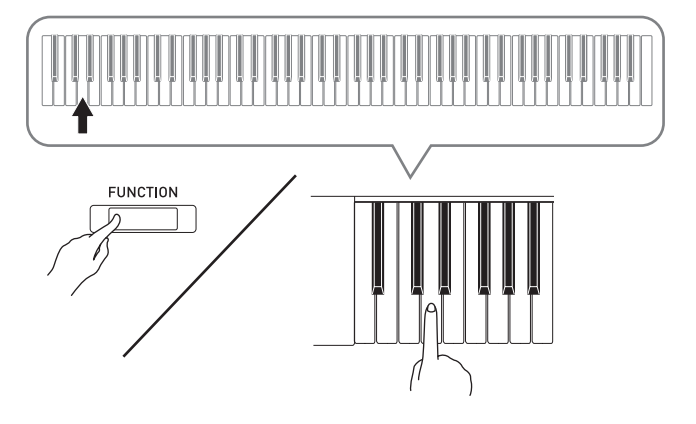

- $\bullet$  Нажать на кнопку «**FUNCTION**» и, не отпуская ее, на клавишу клавиатуры, соответствующую режиму «USB-устройство».
- После переключения режима мигают лампы «GRAND PIANO 1», «GRAND PIANO 2» и R, а остальные не горят.
- Дополнительную информацию см. в графе «Режим "Флэш-накопитель USB"» на стр. RU-25.
- $\mathbf 3$ . На компьютере выполнить действие, необходимое для отображения устройств хранения, которыми он располагает.

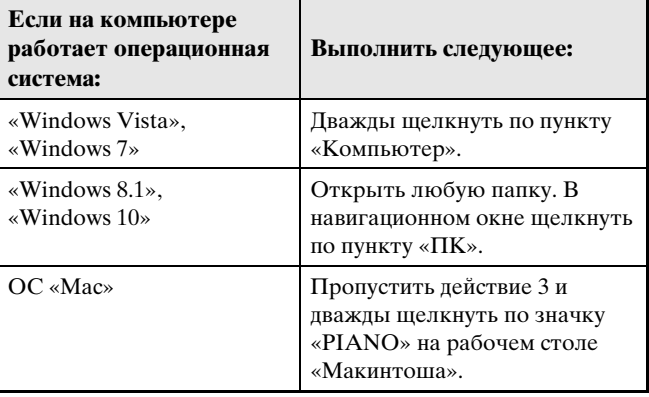

• В пункте «Устройства хранения данных со съемным носителем» появляется запоминающее устройство цифрового пианино, обозначенное как «PIANO».

#### **4.** Дважды щелкнуть по пункту «PIANO».

• В пункте «PIANO» имеются папки «MUSICLIB» и «RECORDER».

#### **Память цифрового пианино**

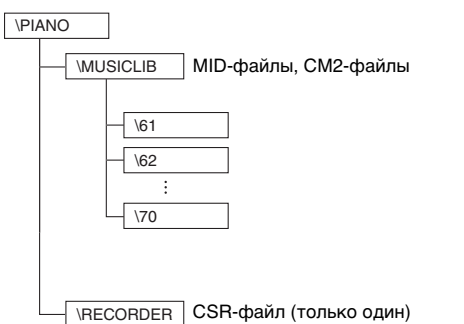

- Для переноса пользовательской композиции из компьютера в цифровое пианино открыть папку «MUSICLIB» и поместить композицию в одну из подпапок с названием в виде числа (61—70). Номер подпапки соответствует номеру в фонотеке: подпапка 61 соответствует номеру в фонотеке 61 и так далее.
- Так, при сохранении файла с композицией в подпапке 61 она будет восприниматься цифровым пианино как композиция № 61 из фонотеки.
- Для сохранения композиции из устройства записи (.CSR) в компьютере скопировать CSR-файл из папки «RECORDER» в компьютер. Для возвращения сохраненной композиции (.CSR) в память цифрового пианино скопировать ее в папку «RECORDER».

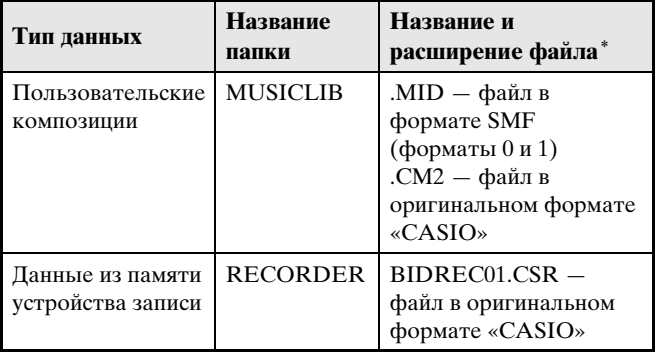

\* Перед помещением файла на хранение и перед его загрузкой прежде всего надо проверить, совпадает ли расширение файла с указанным в этом столбце. В случае композиции, записанной с помощью устройства записи цифрового пианино, изменить название ее файла на одно из названий и расширений, указанных в этом столбце.

#### **ВНИМАНИЕ!**

- По умолчанию в ОС «Windows Vista», «Windows 7», «Windows 8.1» и «Windows 10» расширения файлов скрыты. Для их отображения требуется выполнить на компьютере одну из следующих последовательностей действий.
- Как отобразить расширения файлов в «Windows Vista» и «Windows 7»
- 1. Чтобы открыть окно «Свойства папки», щелкнуть по кнопке «Пуск», а затем по пунктам: «Панель управления», «Оформление и персонализация», «Свойства папки».
- 2. Щелкнуть по вкладке «Вид». В перечне «Дополнительные параметры» убрать флажок у пункта «Скрывать расширения для зарегистрированных типов файлов».
- 3. Щелкнуть по кнопке «OK».
- Как отобразить расширения файлов в «Windows 8.1» и «Windows 10»
- 1. Открыть любую папку.
- 2. Щелкнуть по меню «Вид» и в группе «Показать/ скрыть» поставить флажок у пункта «Расширения файлов».

#### ■ **Как загрузить композицию в область памяти для пользовательских композиций (фонотека 61—70)**

- 1. Открыть папку «MUSICLIB».
- 2. Скопировать файл с композицией (.MID или .CM2) в подпапку с названием в виде числа (61— 70), соответствующего номеру той области фонотеки, в которую нужно загрузить композицию.
	- Если в папке «MUSICLIB» имеются два файла: как с расширением «.MID», так и с расширением «.CM2», в область памяти для пользовательских композиций загрузится файл только с расширением «.MID».

#### ■ Как переносить данные, находящиеся в памяти устройства записи, из цифрового пианино в компьютер и обратно

Чтобы перенести в компьютер данные, находящиеся в памяти устройства записи цифрового пианино, надо скопировать в компьютер содержимое папки «RECORDER».

Чтобы данные, которые находились в устройстве записи, а затем были сохранены в компьютере, вернуть в память устройства записи, их надо скопировать обратно в папку «RECORDER» (и заменить содержимое папки «RECORDER»).

- $5.$  По завершении копирования файла вернуть инструмент из режима «USBустройство» в режим MIDI.
	- В случае компьютера «Макинтош» данные «выбросить» (перетащить в мусорную корзину).
	- Нажать на кнопку «FUNCTION» и, не отпуская ее, на соответствующую клавишу клавиатуры. Дополнительную информацию см. в графе «Режим "Флэш-накопитель USB"» на стр. RU-25.
	- При возвращении из режима «USB-устройство» в режим MIDI происходит загрузка содержимого папки «MUSICLIB» в область памяти для пользовательских композиций, а содержимого папки «RECORDER» - в память устройства записи.

#### **У внимание!**

• Включение ламп «GRAND PIANO 1», «GRAND **PIANO 2**», L и R при том, что остальные лампы не горят, указывает на ошибку при преобразовании.

#### Издательские права

Права создателей и правообладателей музыкальных произведений, изображений, компьютерных программ, баз данных, иных данных защищены законами об издательском праве. Воспроизведение таких результатов труда разрешается только в целях личного и некоммерческого использования. Воспроизведение (включая преобразование формата данных), модификация, передача воспроизведенных результатов труда, распространение их по сети, всякое иное использование в любых других целях без разрешения правообладателя подвергает вас риску предъявления требований о возмещении ущерба и уголовного преследования в связи с нарушением издательского права и личных прав автора. Воспроизведение и иное использование результатов труда, охраняемых издательским правом, осуществляйте только в соответствии с действующими законами об издательском праве.

# <span id="page-31-0"></span>**Подготовка**

#### <span id="page-31-1"></span>**Сборка стойки**

#### **ПОДГОТОВКА**

- Перед сборкой убедиться в наличии всех нижеуказанных частей.
- Инструменты для сборки в комплект стойки не входят. Отвертку с крупной крестовой головкой для сборки требуется обеспечить самостоятельно.

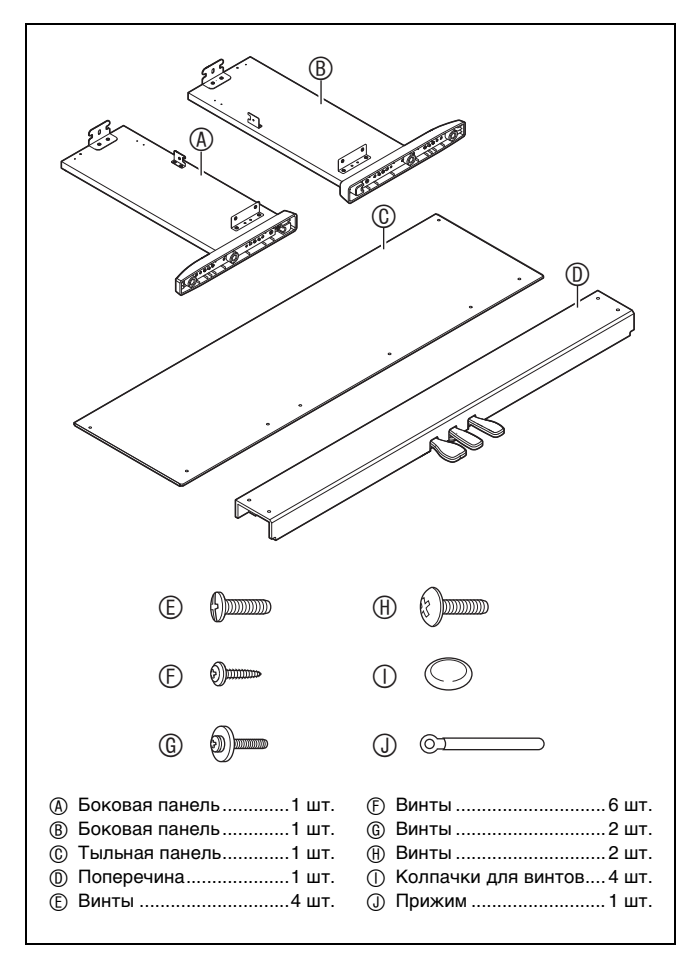

#### **ВНИМАНИЕ!**

- До полного завершения сборки не снимать ленту, фиксирующую крышку инструмента. Наличие ленты предотвращает открывание и закрывание крышки во время сборки и риск травмирования рук и пальцев.
- Не применять винты, не входящие в комплект стойки. Это создает риск повреждения стойки, а также корпуса цифрового пианино.
- Винты находятся в полиэтиленовом пакете внутри упаковки.
- В случае отсутствия или повреждения какойлибо детали свяжитесь с местным поставщиком услуг «CASIO».

#### \***ПРЕДУПРЕЖДЕНИЕ**

- Собирать стойку требуется как минимум вдвоем на ровной поверхности.
- При сборке следить за тем, чтобы не защемить пальцы деталями.
- Во избежание прямого контакта резины на концах ножек с полом требуется подстелить войлок или иной материал. Прямой контакт резины с паркетом способен вызвать обесцвечивание, царапины, иное повреждение паркета.
- Перед тем как положить корпус цифрового пианино на пол, обязательно подложить чтонибудь мягкое (одеяло, подушку и т. п.). Непосредственно на пол корпус цифрового пианино не класть.

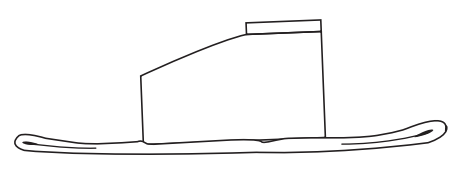

#### **П** ПРИМЕЧАНИЕ

• При сборке стойки соблюдать надлежащий порядок действий.

#### **ПОДГОТОВКА**

• Вынуть из поперечины шнур педального блока  $\mathcal{D}$ .

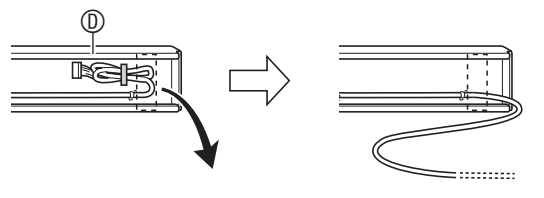

- **1.** К поперечине прикрепить боковые панели (A) и (B) Боковые панели зафиксировать четырьмя винтами  $\mathbb O$ .
	- При установке частей сдвинуть кронштейны в щели на обоих концах поперечины <sup>®</sup>. Если кронштейны <sup>•</sup> вставлены в щели поперечины <sup>®</sup> не до упора, винты  $\mathfrak D$  не войдут в отверстия под винт кронштейнов <sup>•</sup>, что может стать причиной срыва резьбы винтов.
	- Головки винтов накрыть колпачками  $\mathbb O$ .

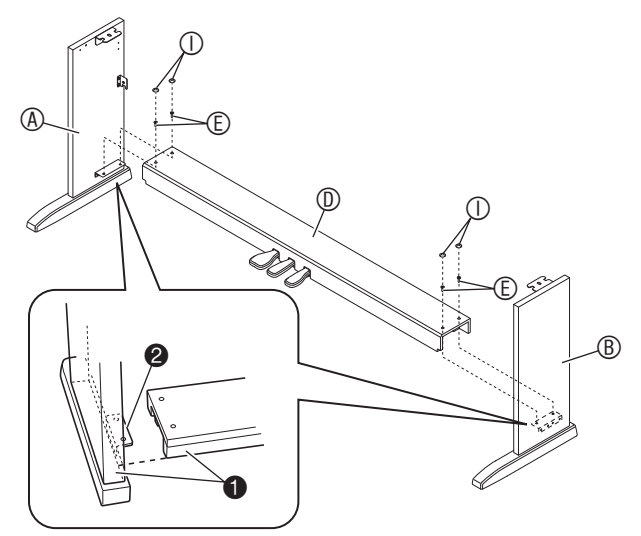

**2.** Двумя винтами прикрепить верхние левый и правый углы тыльной панели  $\mathbb G$  к уголкам  $\bullet$  на боковых панелях  $\circledA$  и  $\circledB$ .

#### **ВНИМАНИЕ!**

- При установке тыльной панели © убедиться, что она ориентирована правильно, как показано ниже.
	- Перед тем как вставлять тыльную панель  $\mathbb{O},$ убедиться, что отверстия под винт вдоль нижнего края панели, которые расположены дальше друг от друга, находятся слева (если смотреть на стойку спереди), а те, что ближе, — справа.

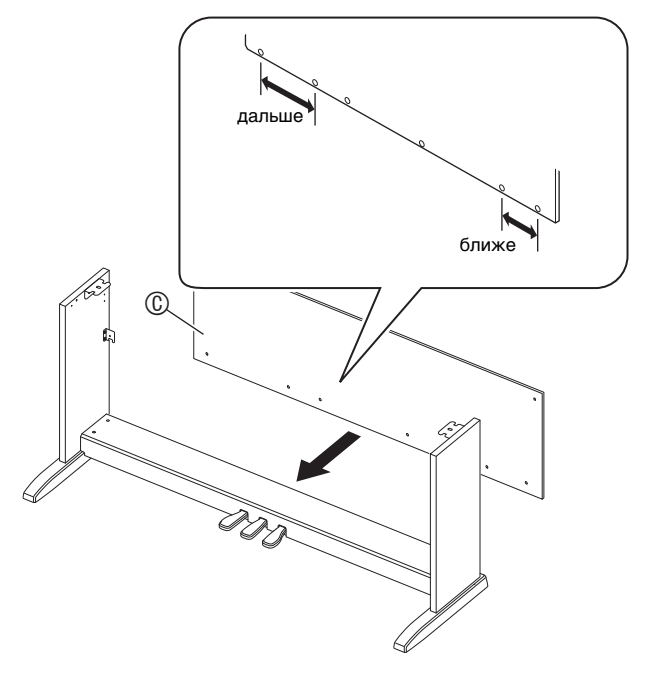

• Перед тем как вставить винт  $\mathbb G$  в точке  $\bullet$ , вдеть его в прижим  $\mathbb{O}$ .

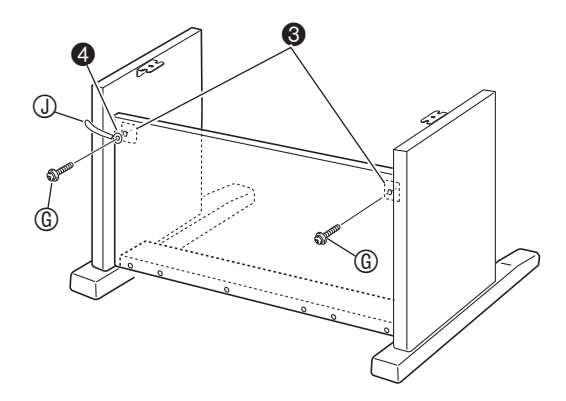

**3.** <sup>З</sup>акрепить нижнюю часть тыльной панели  $<sup>©</sup>$ шестью винтами  $<sup>®</sup>$ .</sup></sup>

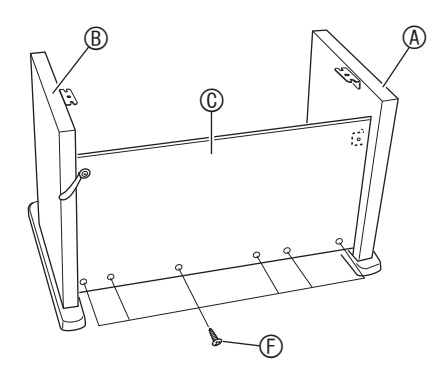

**4.** Поворотом регулировочного винт<sup>а</sup> высоты <sup>6</sup> обеспечить поперечине <sup>1</sup> такую опору, чтобы при нажатии на педали та не прогибалась.

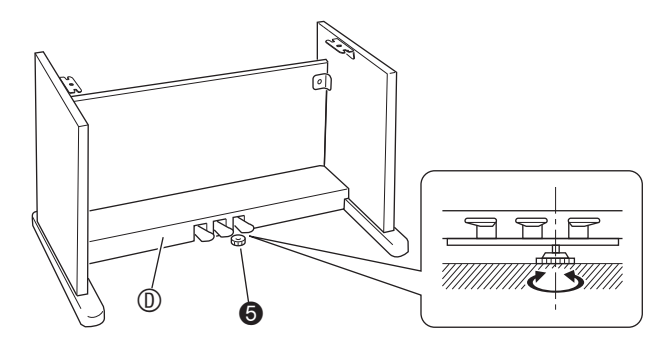

#### **ВНИМАНИЕ!**

• Нажатие на педали без регулировки положения регулировочного винта высоты  $\bullet$  может привести к повреждению поперечины  $@$ . Перед тем как начинать играть с педалями, необходимо отрегулировать положение винта  $\bullet$ . 5. Поместить корпус пианино на стойку.

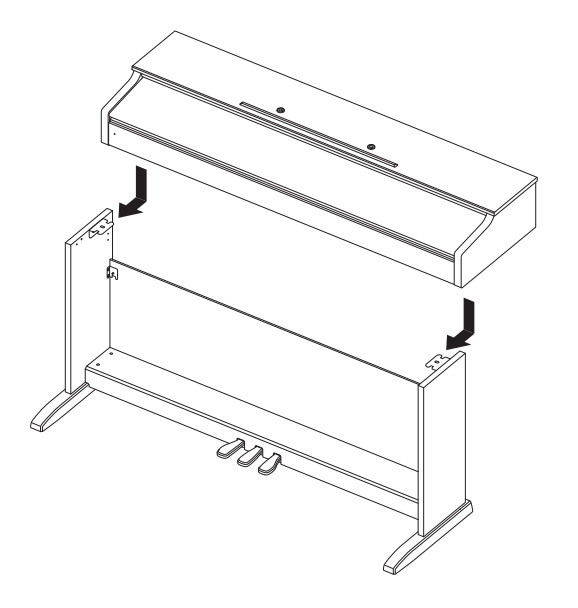

• Корпус пианино вставлять, двигая по стойке так, чтобы винты в нижней его части попали в выемки на кронштейнах стойки.

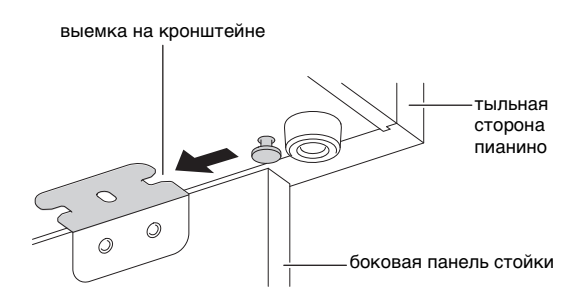

• Боковые поверхности корпуса будут несколько выступать за поверхности левой и правой панелей. Отрегулировать положение корпуса так, чтобы выступы слева и справа были одинаковыми.

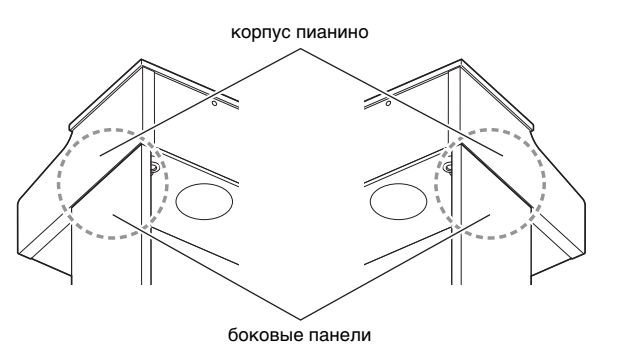

 $6.$  Двумя винтами  $\oplus$  зафиксировать корпус пианино на стойке.

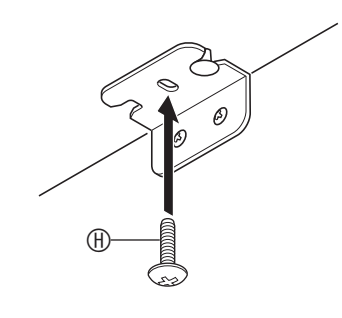

#### $\frac{1}{2}$  BHUMAHUE!

• Винты предотвращают падение пианино со стойки. Не играть на пианино, если оно не закреплено винтами.

#### <span id="page-34-2"></span><span id="page-34-0"></span>Как подсоединить шнур

- 1. Сориентировать штекер шнура педального блока, как показано на нижеприведенной иллюстрации, и вставить его в гнездо для подключения педали на нижней стороне корпуса пианино.
	- а. Вставлять штекер до упора.
	- b. Прижимом © прикрепить педальный шнур к боковой панели ®.

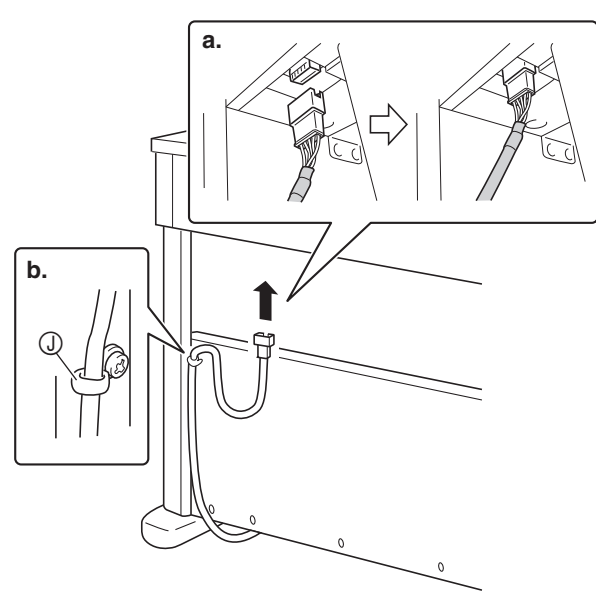

- 2. Подсоединить адаптер переменного тока из комплекта цифрового пианино (12 В пост. тока) к выводу для адаптера переменного тока. Сетевой шнур адаптера переменного тока из комплекта цифрового пианино вставить в бытовую розетку, как показано на иллюстрации ниже.
	- Шнур адаптера зафиксировать, надев его на крючок у выхода для адаптера переменного тока.

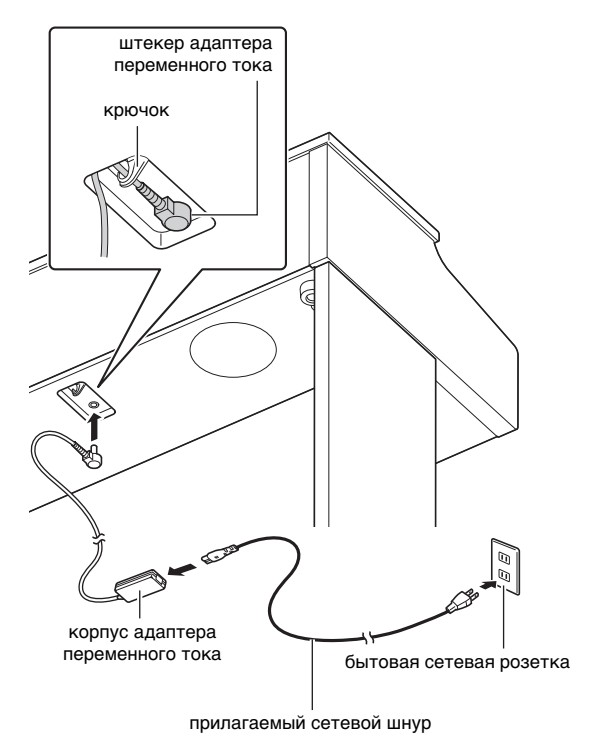

#### <span id="page-34-1"></span>Как установить пюпитр

**1.** Вставить пюпитр язычками на основании в два отверстия на верхней стороне пианино.

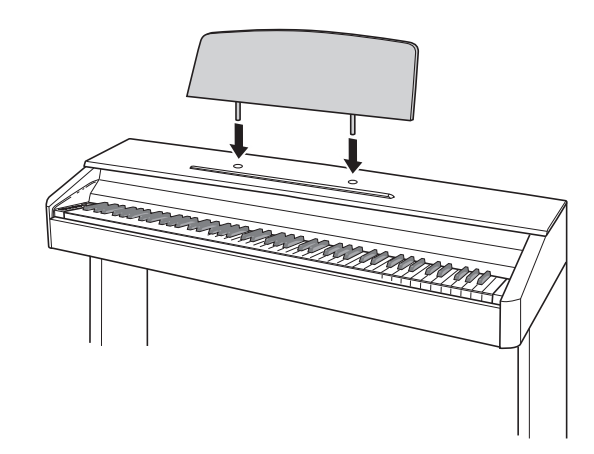

#### <span id="page-35-1"></span>**Удаление c клавиатуры защитной пленки**

Для предохранения клавиш в процессе перевозки инструмента на их передние поверхности нанесена защитная пленка. Перед началом эксплуатации цифрового пианино защитную пленку требуется удалить.

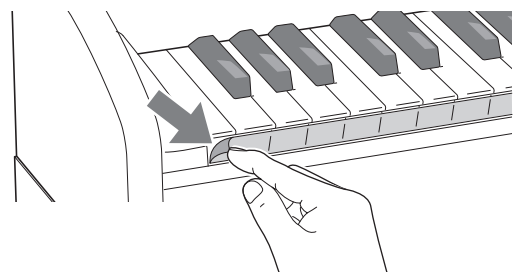

• Снимая пленку, аккуратно тянуть ее к себе, как показано на иллюстрации.

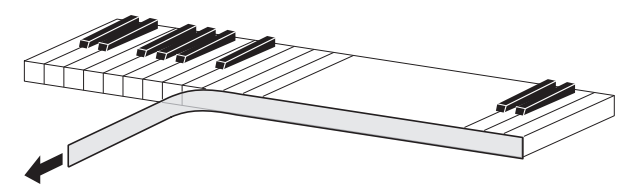

• Если после удаления пленки создастся впечатление, что некоторые клавиши приподняты, придавить их, чтобы вернуть в исходное положение.

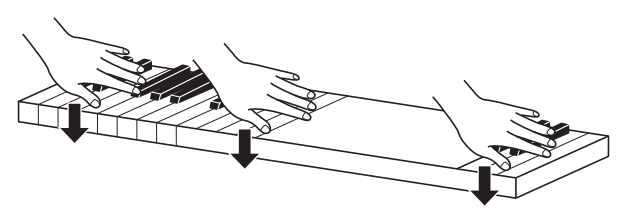

#### <span id="page-35-2"></span><span id="page-35-0"></span>**Подключение наушников**

#### **Лицевая сторона**

гнёзда «**PHONES/OUTPUT**»

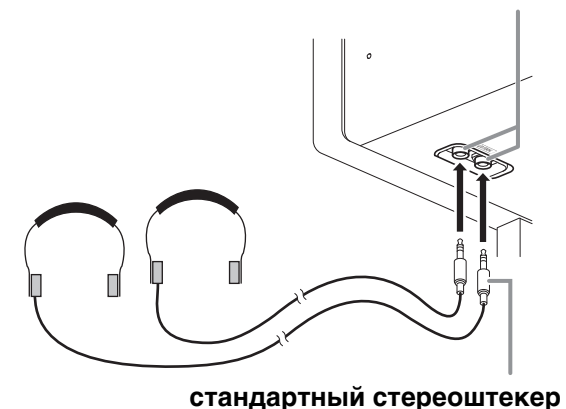

Наушники из числа имеющихся в продаже подключаются через гнёзда «**PHONES/OUTPUT**». После подключения наушников через какое-либо из гнезд «**PHONES/OUTPUT**» звук на динамики не подается, что позволяет заниматься на инструменте и ночью, никому не мешая. Для предохранения слуха не выставлять громкость при пользовании наушниками на очень высокий уровень.

#### $\left[ \mathbf{I} \right]$  ПРИМЕЧАНИЕ

- Наушники должны вставляться в гнёзда «**PHONES/OUTPUT**» до упора. В противном случае не исключено, что звук будет поступать только из одного наушника.
- Если штекер наушников не соответствует гнездам «**PHONES/OUTPUT**», подключать наушники через соответствующий переходник из числа имеющихся в продаже.
- Если наушники требуют подключения через переходник, при их отсоединении не оставлять его в гнезде. В противном случае звука из динамиков при игре на инструменте не будет.

#### <span id="page-36-0"></span>**Подключение аудиоаппаратуры, усилителя**

Для повышения громкости и качества звука цифровое пианино рассчитано на подключение к нему аудиоаппаратуры или усилителя, чтобы при игре выводить звук через динамики внешнего устройства.

#### **ВНИМАНИЕ!**

- Перед подключением устройства к цифровому пианино убавлять громкость регулятором «**VOLUME**». После подключения можно выставить громкость на нужный уровень.
- Перед подключением к цифровому пианино какого-либо устройства обязательно прочитывать пользовательскую документацию к нему.

#### к любому из гнезд «**PHONES/OUTPUT**» цифрового пианино

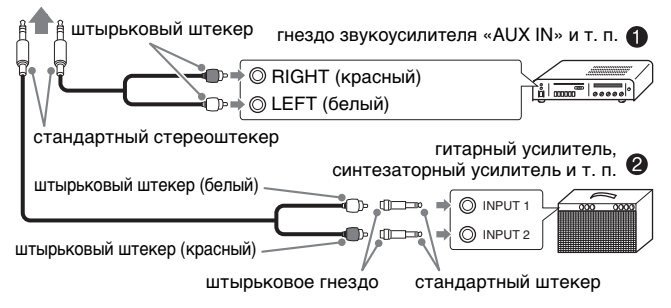

#### **Подключение аудиоаппаратуры (илл. )**

Аудиоаппаратура подключается с помощью соединительных шнуров (с одним стандартным и двумя штырьковыми штекерами) из числа имеющихся в продаже, как показано на илл.  $\bullet$ . Удостоверьтесь, что в гнездо цифрового пианино вставляется стандартный стереоштекер. В случае монофонического стандартного штекера звук будет поступать только по одному из двух стереоканалов. Обычно коммутатор входов аудиоаппарата выставляется на выход, к которому подключено цифровое пианино (например, «AUX IN»). Громкость регулируется с помощью регулятора «**VOLUME**» цифрового пианино.

#### **Подключение усилителя (илл. )**

Инструмент подключается с помощью соединительного шнура\* к усилителю одного из типов, показанных на илл. <sup>9</sup>.

Громкость регулируется регулятором «**VOLUME**» цифрового пианино.

- \* Цифровое пианино Стандартный стереоштекер.
	- Усилитель Обеспечивает поступление сигналов с левого и правого каналов. В случае неподключения какого-либо из штекеров сигнал будет поступать только по одному из двух стереоканалов.

#### <span id="page-36-1"></span>**Принадлежности из комплекта изделия и продаваемые отдельно**

Пользуйтесь только принадлежностями, предписанными для работы с данным цифровым пианино.

Пользование непредписанными принадлежностями создает риск возгорания, поражения электрическим током, травмы.

#### **П** ПРИМЕЧАНИЕ

• Информацию о принадлежностях к изделию, которые продаются отдельно, можно получить из каталога продукции «CASIO», имеющегося в магазине, и на сайте «CASIO» по адресу: **http://world.casio.com/**

#### <span id="page-37-1"></span><span id="page-37-0"></span>**Поиск и устранение неисправностей**

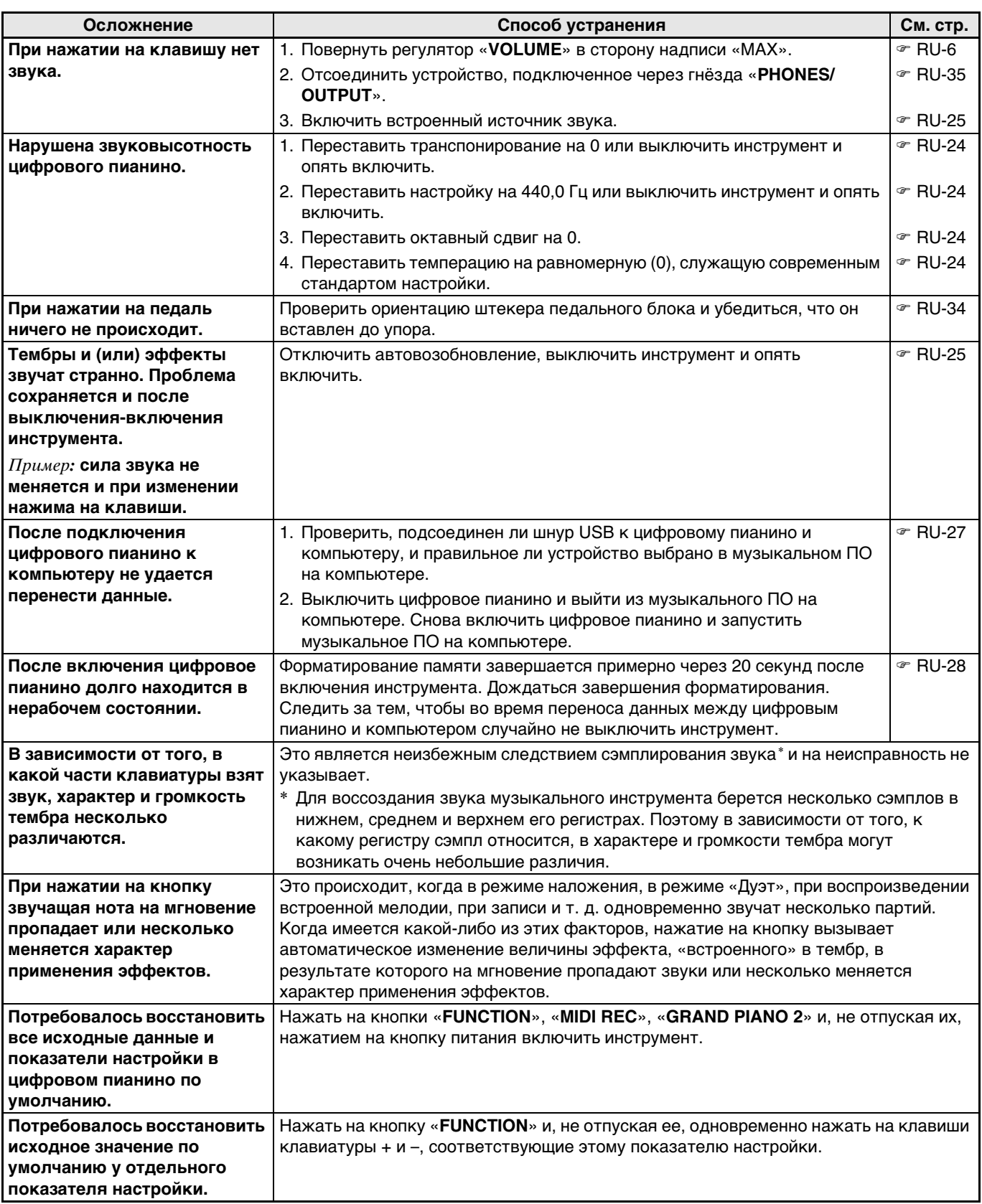

#### <span id="page-38-0"></span>Технические характеристики изделия

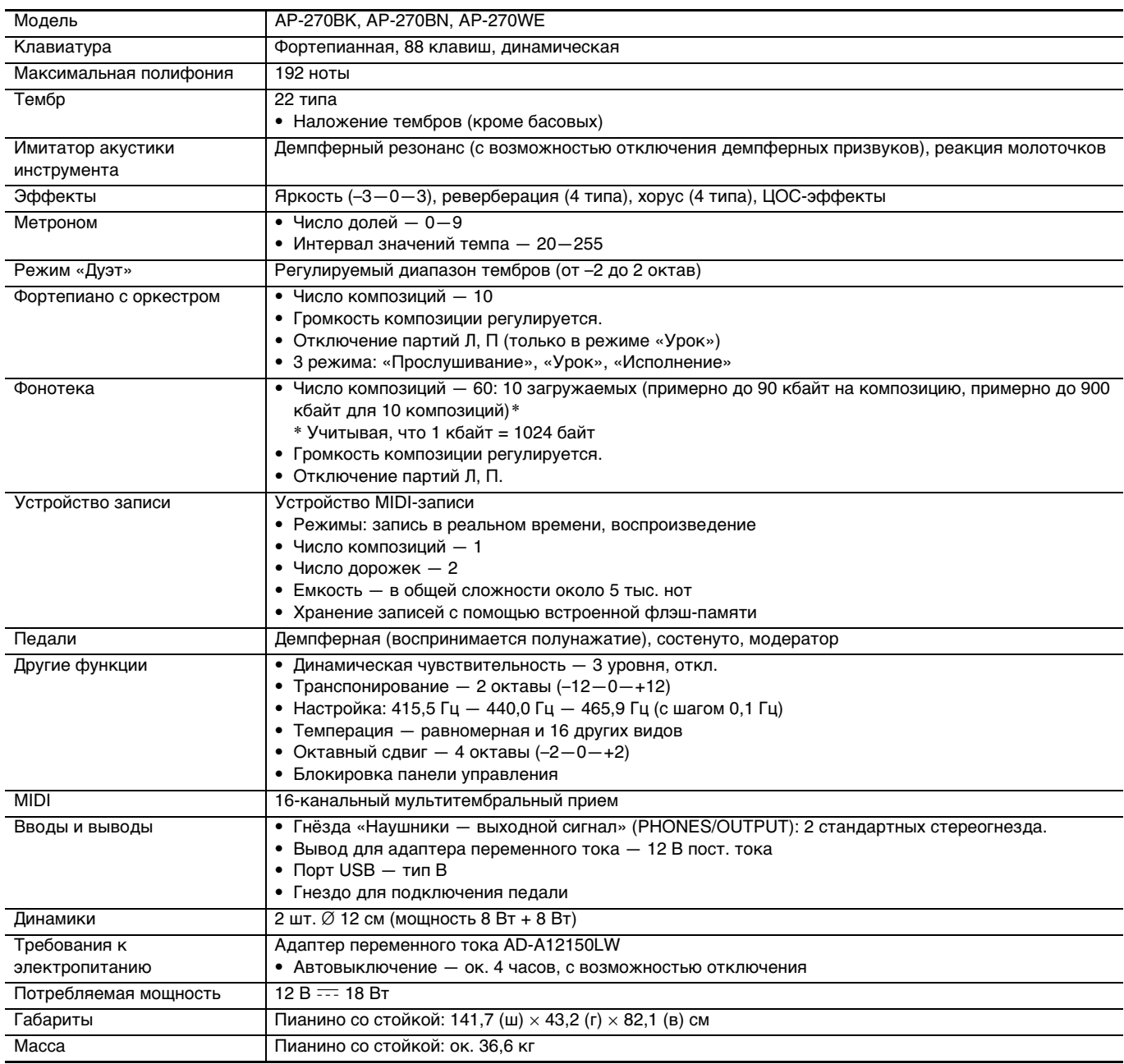

• Технические характеристики и дизайн могут быть изменены без предупреждения.

# <span id="page-39-0"></span>**Приложение**

#### <span id="page-39-4"></span><span id="page-39-1"></span>**Перечень тембров**

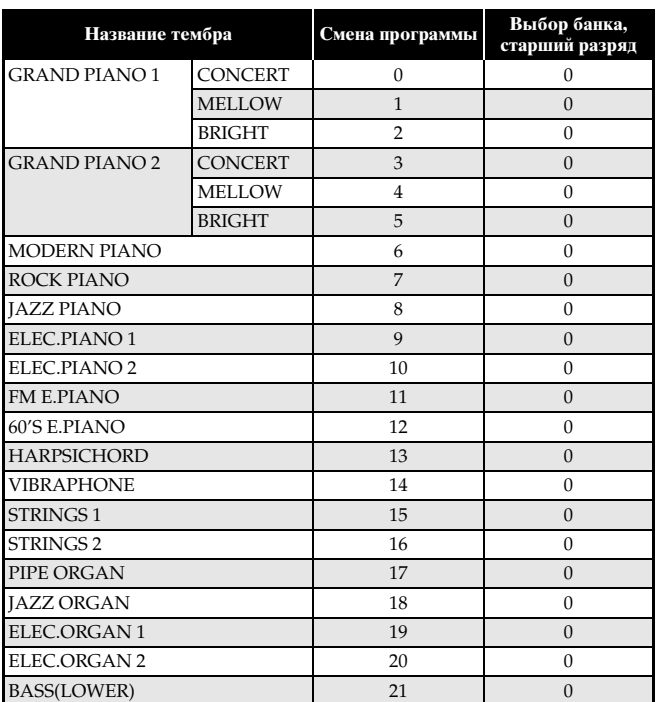

#### <span id="page-39-5"></span><span id="page-39-2"></span>**Список концертных композиций**

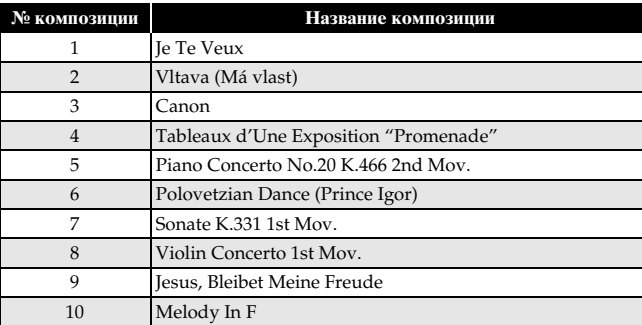

#### <span id="page-39-6"></span><span id="page-39-3"></span>**Список композиций фортепианной фонотеки**

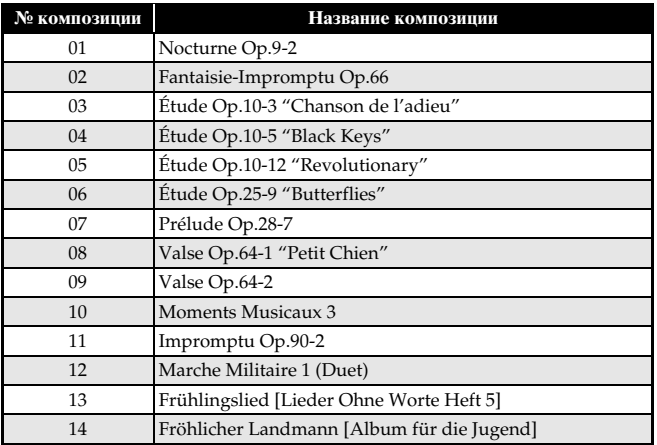

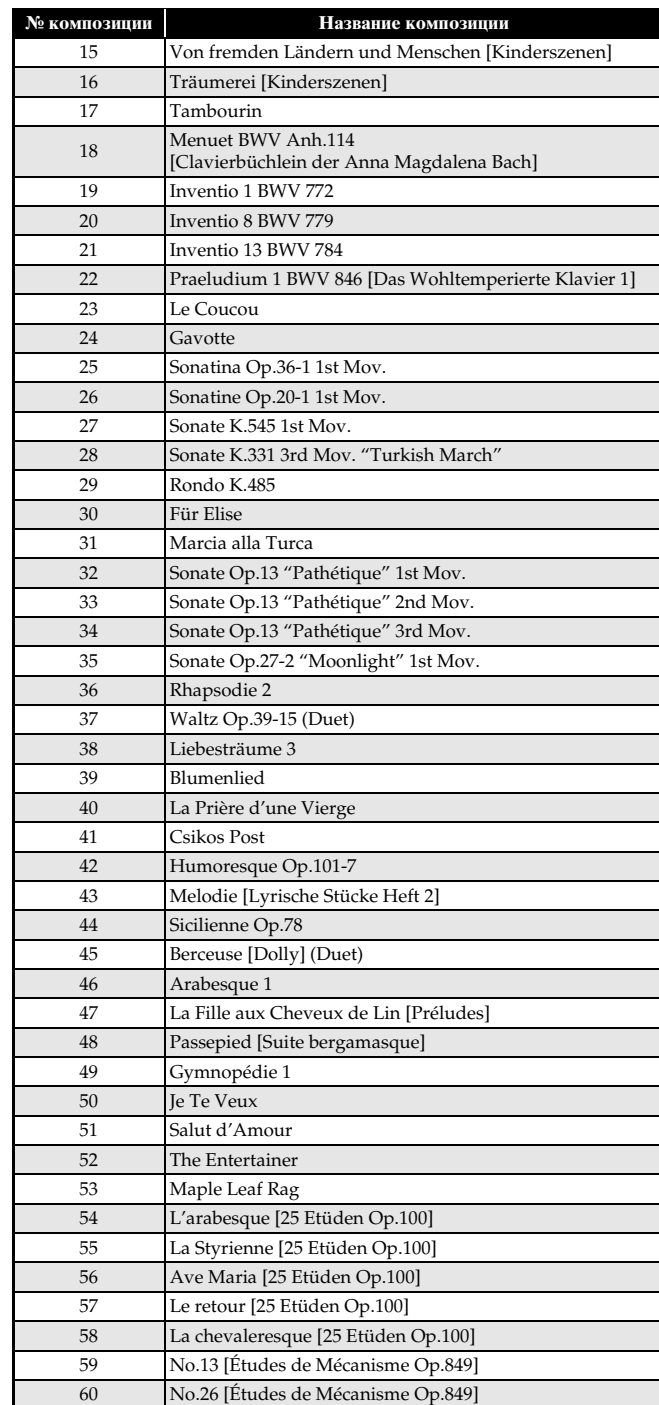

<span id="page-40-0"></span>Model AP-270

# **Model AP-270 Version : 1.0 MIDI Implementation Chart MIDI Implementation Chart**

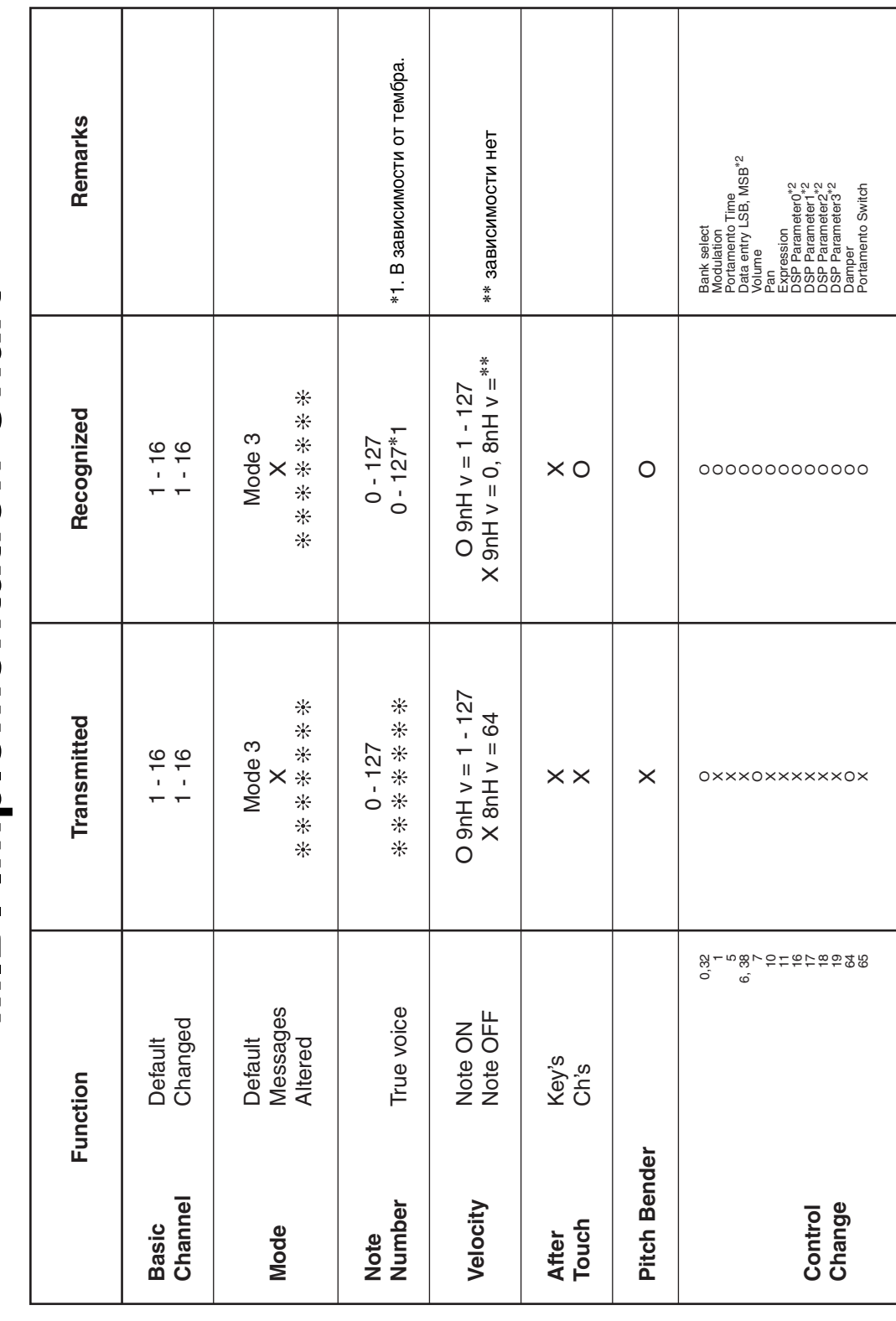

Version: 1.0

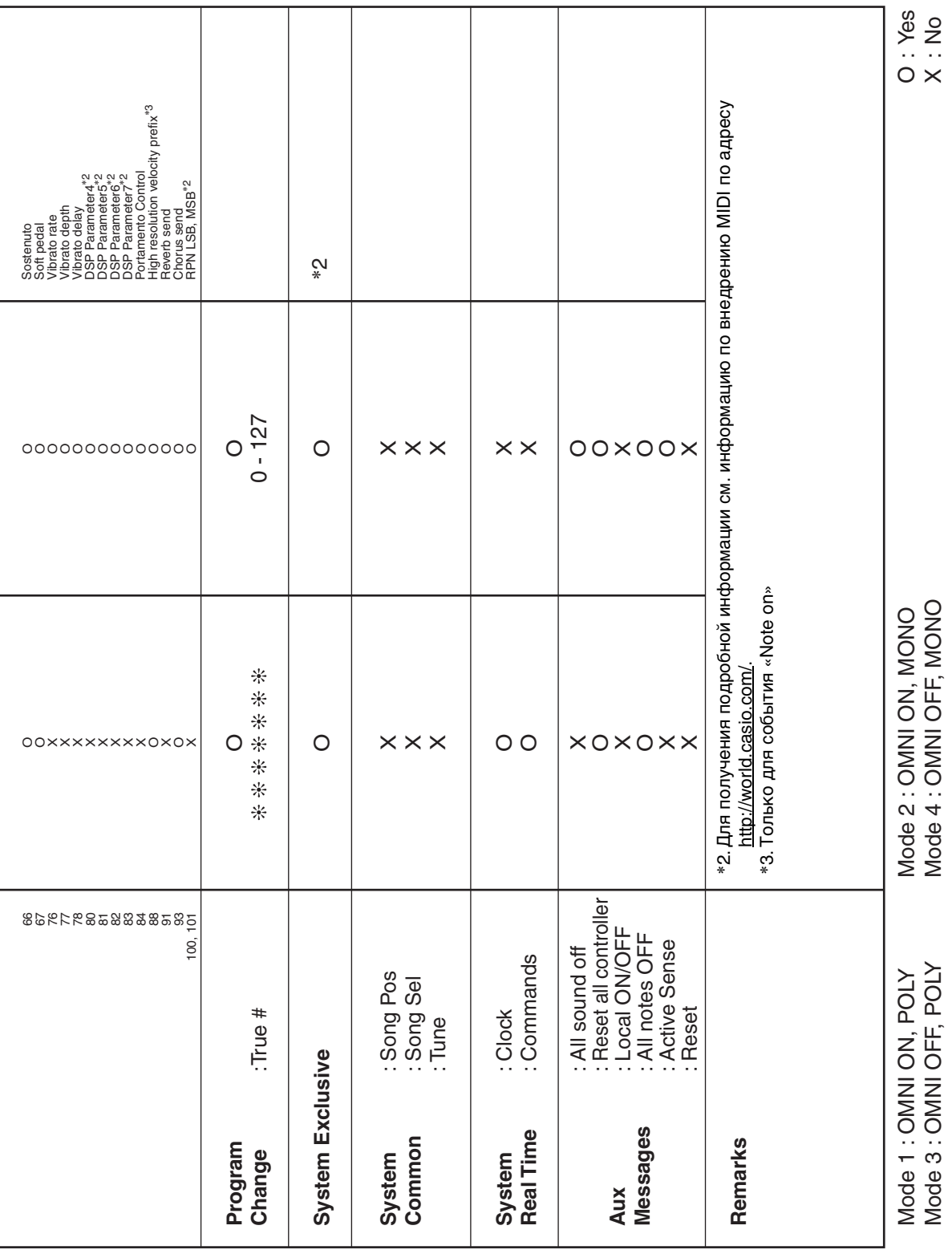

# **CASIO.**